# th mann

DP-26 digitalpiano

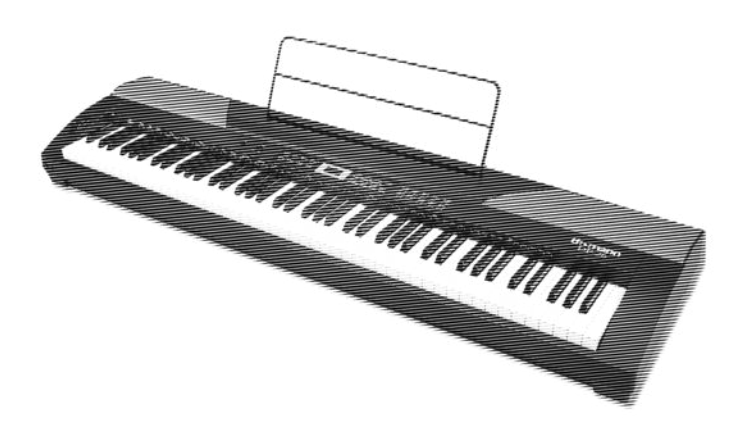

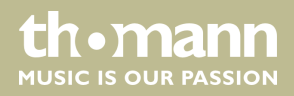

bedienungsanleitung

Musikhaus Thomann Thomann GmbH Hans-Thomann-Straße 1 96138 Burgebrach Deutschland Telefon: +49 (0) 9546 9223-0 E-Mail: info@thomann.de Internet: www.thomann.de

05.08.2015, ID: 352258

# Inhaltsverzeichnis

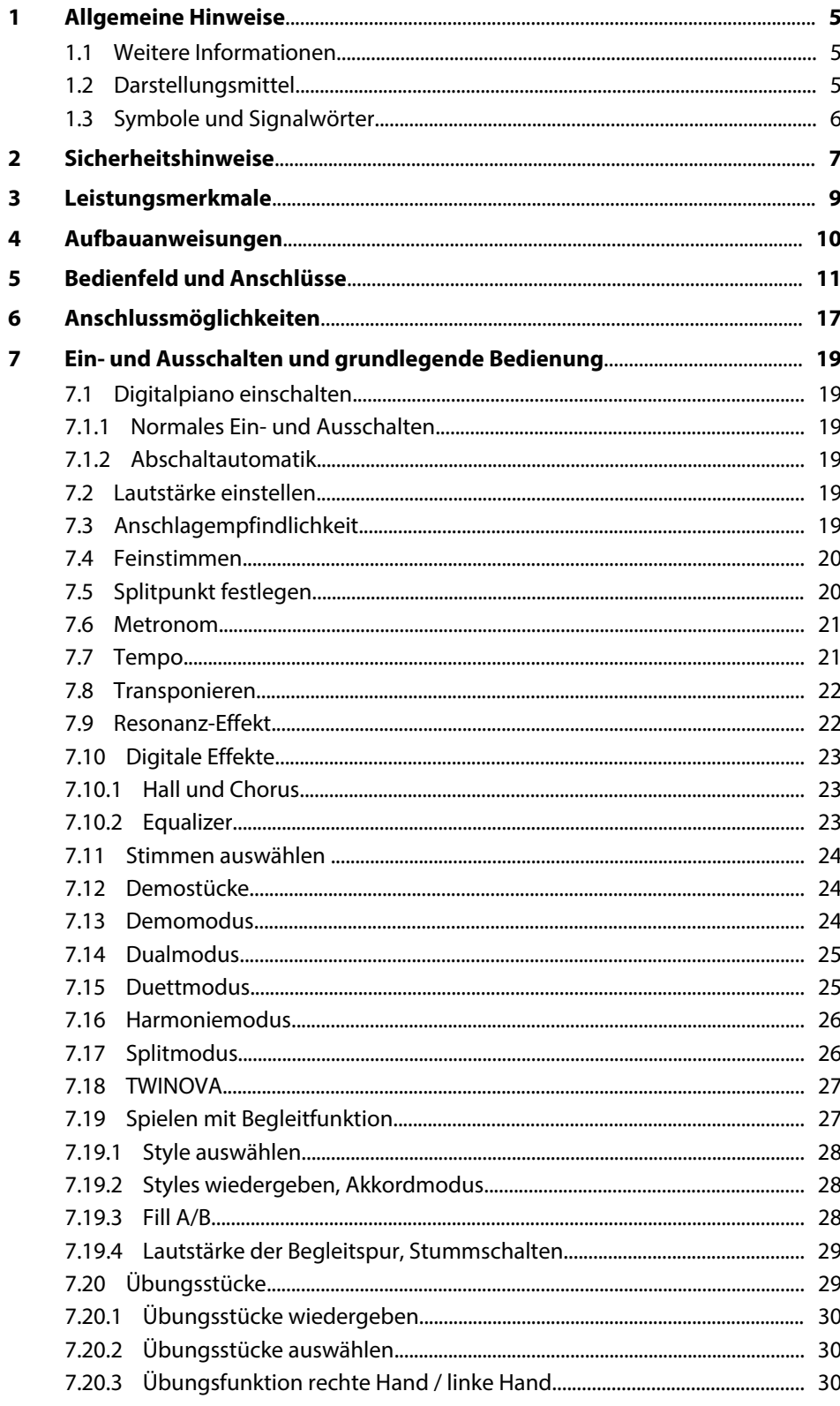

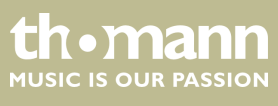

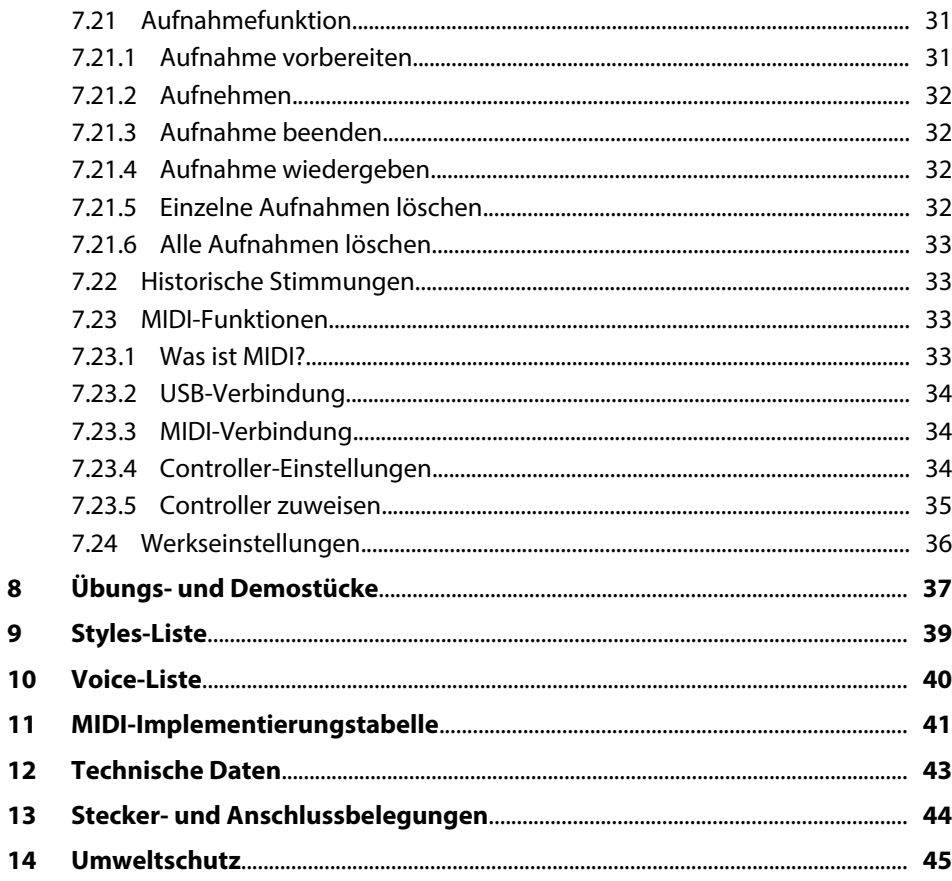

## <span id="page-4-0"></span>**1 Allgemeine Hinweise**

Diese Bedienungsanleitung enthält wichtige Hinweise zum sicheren Betrieb des Geräts. Lesen und befolgen Sie die angegebenen Sicherheitshinweise und Anwei‐ sungen. Bewahren Sie die Anleitung zum späteren Nachschlagen auf. Sorgen Sie dafür, dass sie allen Personen zur Verfügung steht, die das Gerät verwenden. Sollten Sie das Gerät verkaufen, achten Sie bitte darauf, dass der Käufer diese Anleitung erhält.

Unsere Produkte unterliegen einem Prozess der kontinuierlichen Weiterentwicklung. Daher bleiben Änderungen vorbehalten.

#### **1.1 Weitere Informationen**

Auf unserer Homepage (*www.thomann.de)* finden Sie viele weitere Informationen und Details zu den folgenden Punkten:

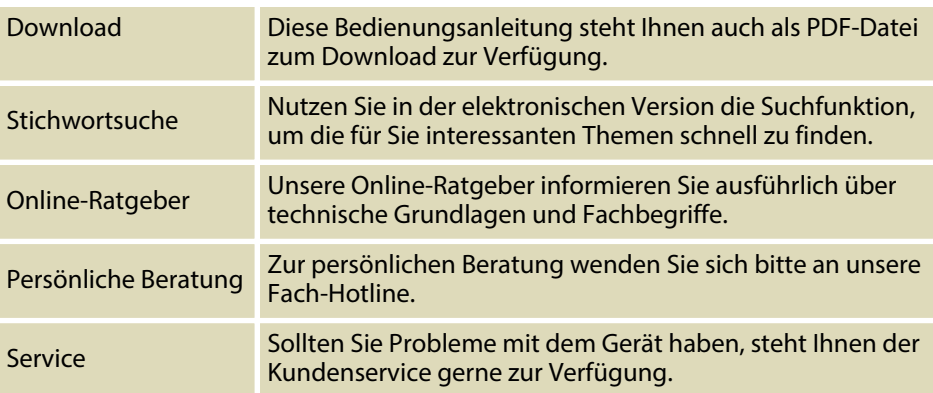

#### **1.2 Darstellungsmittel**

In dieser Bedienungsanleitung werden die folgenden Darstellungsmittel verwendet:

**Beschriftungen**

Die Beschriftungen für Anschlüsse und Bedienelemente sind durch eckige Klammern und Kursivdruck gekennzeichnet.

**Beispiele:** Regler *[VOLUME]*, Taste *[Mono]*.

**Anzeigen**

Am Gerät angezeigte Texte und Werte sind durch Anführungszeichen und Kursiv‐ druck markiert.

**Beispiele:** *"24ch"*, *"OFF"*.

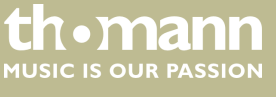

<span id="page-5-0"></span>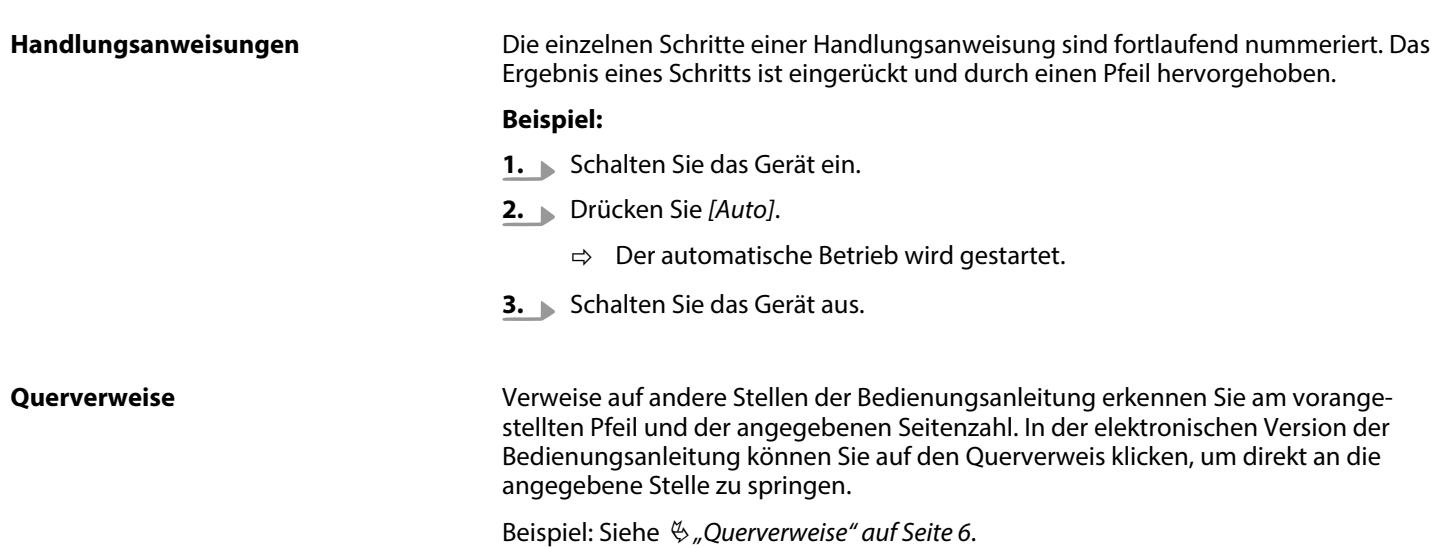

## **1.3 Symbole und Signalwörter**

In diesem Abschnitt finden Sie eine Übersicht über die Bedeutung der Symbole und Signalwörter, die in dieser Bedienungsanleitung verwendet werden.

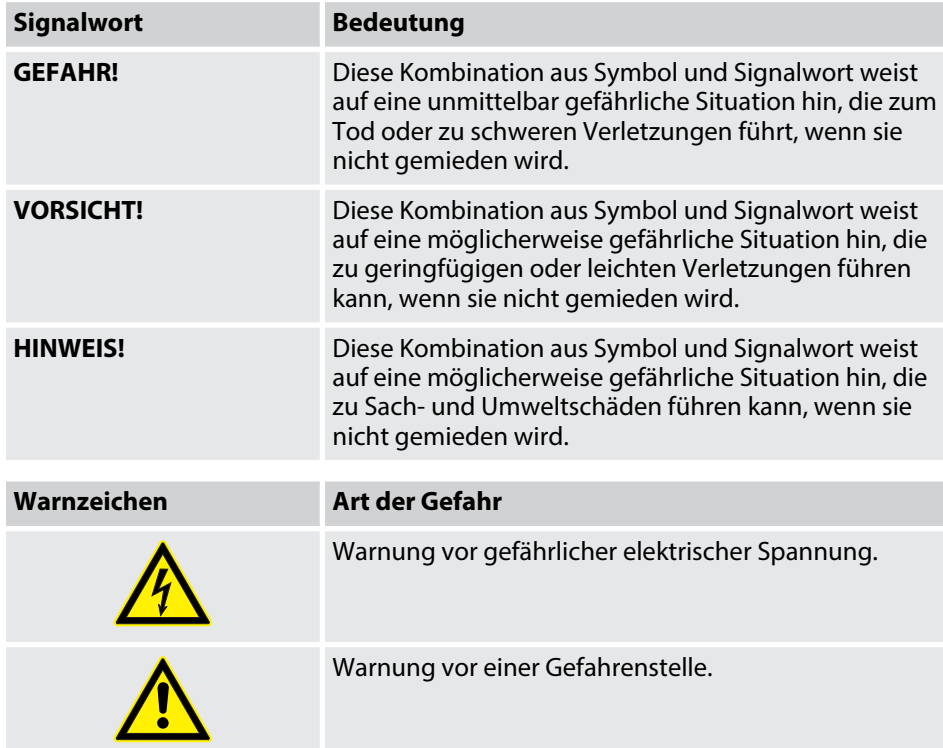

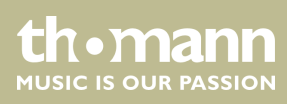

## <span id="page-6-0"></span>**2 Sicherheitshinweise**

**Bestimmungsgemäßer Gebrauch**

Dieses Gerät ist zur elektronischen Klangerzeugung mittels Klaviatur bestimmt. Ver‐ wenden Sie das Gerät ausschließlich wie in dieser Bedienungsanleitung beschrieben. Jede andere Verwendung sowie die Verwendung unter anderen Betriebsbedin‐ gungen gelten als nicht bestimmungsgemäß und können zu Personen- oder Sach‐ schäden führen. Für Schäden, die aus nicht bestimmungsgemäßem Gebrauch ent‐ stehen, wird keine Haftung übernommen.

Das Gerät darf nur von Personen benutzt werden, die über ausreichende physische, sensorische und geistige Fähigkeiten sowie über entsprechendes Wissen und Erfah‐ rung verfügen. Andere Personen dürfen das Gerät nur benutzen, wenn sie von einer für ihre Sicherheit zuständigen Person beaufsichtigt oder angeleitet werden.

**Sicherheit**

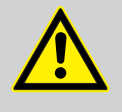

#### **GEFAHR! Gefahren für Kinder**

Sorgen Sie dafür, dass Kunststoffhüllen, Verpackungen, etc. ordnungs‐ gemäß entsorgt werden und sich nicht in der Reichweite von Babys und Kleinkindern befinden. Erstickungsgefahr!

Achten Sie darauf, dass Kinder keine Kleinteile vom Gerät (z.B. Bedien‐ knöpfe o.ä.) lösen. Sie könnten die Teile verschlucken und daran ersticken!

Lassen Sie Kinder nicht unbeaufsichtigt elektrische Geräte benutzen.

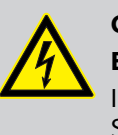

#### **GEFAHR!**

#### **Elektrischer Schlag durch hohe Spannungen im Geräteinneren**

Im Inneren des Geräts befinden sich Teile, die unter hoher elektrischer Spannung stehen. Entfernen Sie niemals Abdeckungen. Im Geräte‐ inneren befinden sich keine vom Benutzer zu wartenden Teile.

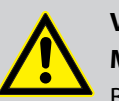

#### **VORSICHT!**

#### **Mögliche Gehörschäden**

Bei angeschlossenen Lautsprechern oder Kopfhörern kann das Gerät Lautstärken erzeugen, die zu vorübergehender oder permanenter Beeinträchtigung des Gehörs führen können.

Betreiben Sie das Gerät nicht ununterbrochen mit hoher Lautstärke. Reduzieren Sie die Lautstärke sofort, falls Ohrgeräusche oder Ausfälle des Gehörs auftreten sollten.

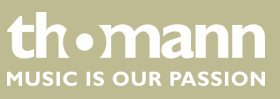

#### **HINWEIS!**

#### **Betriebsbedingungen**

Das Gerät ist für die Benutzung in Innenräumen ausgelegt. Um Beschä‐ digungen zu vermeiden, setzen Sie das Gerät niemals Flüssigkeiten oder Feuchtigkeit aus. Vermeiden Sie direkte Sonneneinstrahlung, starken Schmutz und starke Vibrationen.

#### **HINWEIS!**

#### **Externe Stromversorgung**

Das Gerät wird von einem externen Netzteil mit Strom versorgt. Bevor Sie das externe Netzteil anschließen, überprüfen Sie, ob die Spannungs‐ angabe darauf mit Ihrem örtlichen Stromversorgungsnetz überein‐ stimmt und ob die Netzsteckdose über einen Fehlerstromschutzschalter (FI) abgesichert ist. Nichtbeachtung kann zu einem Schaden am Gerät und zu Verletzungen des Benutzers führen.

Wenn Gewitter aufziehen oder wenn Sie das Gerät längere Zeit nicht benutzen wollen, trennen Sie das externe Netzteil vom Stromversor‐ gungsnetz, um die Gefahr eines elektrischen Schlags oder eines Brands zu verringern.

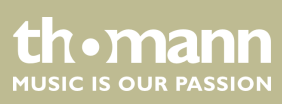

## <span id="page-8-0"></span>**3 Leistungsmerkmale**

Das Digitalpiano zeichnet sich durch folgende Leistungsmerkmale aus:

- 88 gewichtete Tasten mit Hammermechanik
- **n** LED-Display
- Pitch-Bend-Rad
- 64-stimmige Polyphonie
- $\blacksquare$  20 Stimmen
- $\blacksquare$  50 Styles
- 60 Übungs- und Begleitstücke
- 2 Demostücke
- 5 Speicherplätze für eigene Aufnahmen
- Hall- und Chorus-Effekt
- **n** Master-EQ
- $\blacksquare$  Melodie- und Begleitfunktion
- Split-, Duett- und Duo-Modus
- Metronom
- **Transponierfunktion**
- Integrierte Lautsprecher
- Anschlüsse: 2 × Kopfhörerausgang, MIDI Out, USB-MIDI, Sustain-Pedal, Aux IN, Aux OUT
- $\blacksquare$  Abschaltautomatik
- $12-V-Netztel$  im Lieferumfang enthalten
- Sustain-Pedal im Lieferumfang enthalten

**Spannungsversorgung**

## <span id="page-9-0"></span>**4 Aufbauanweisungen**

Packen Sie das Gerät aus und überprüfen Sie es sorgfältig auf Schäden, bevor Sie es verwenden. Heben Sie die Verpackung auf. Um das Gerät bei Transport und Lage‐ rung optimal vor Erschütterungen, Staub und Feuchtigkeit zu schützen, benutzen Sie die Originalverpackung oder eigene, besonders dafür geeignete Transport- bzw. Lagerungsverpackungen.

Stellen Sie das Gerät an den gewünschten Stellplatz.

Das Gerät wird über das mitgelieferte Netzteil mit 12 V versorgt. Stellen Sie sicher, dass das Gerät ausgeschaltet ist, bevor Sie es an die Versorgungsspannung anschließen, bzw. davon trennen.

Drehen Sie den Lautstärkeregler gegen den Uhrzeigersinn auf Minimum, bevor Sie das Digitalpiano an die Versorgungsspannung anschließen oder mit anderen Geräten verbinden. Dies dient dem Schutz der Lautsprecher vor Beschädigungen.

 $\circledcirc$  $\circ$ ®  $\odot$ 

Verbinden Sie das Kabel am Netzteilausgang mit der Eingangsbuchse *[12V]* auf der Rückseite des Pianos. Stecken Sie den Stecker des Netzkabels in eine ordnungs‐ gemäß geerdete Netzsteckdose.

digitalpiano

**th • mann**<br>Music is our PASSION

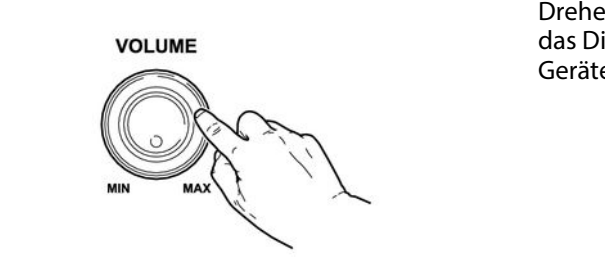

# <span id="page-10-0"></span>**5 Bedienfeld und Anschlüsse**

#### **Übersicht**

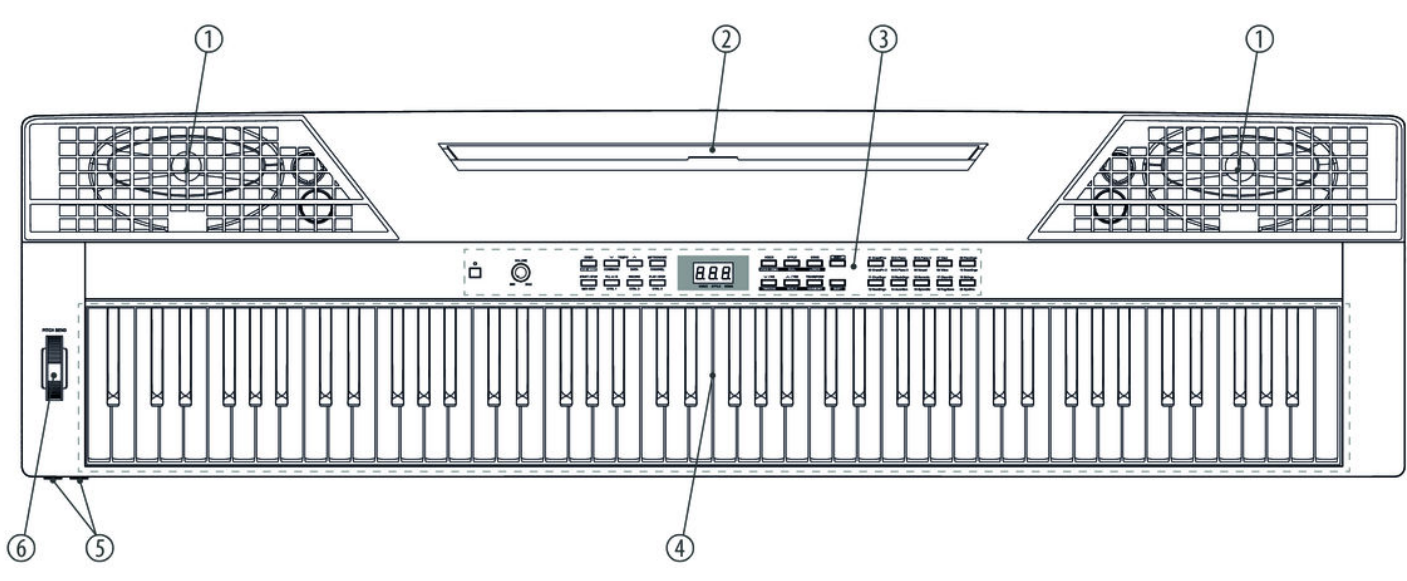

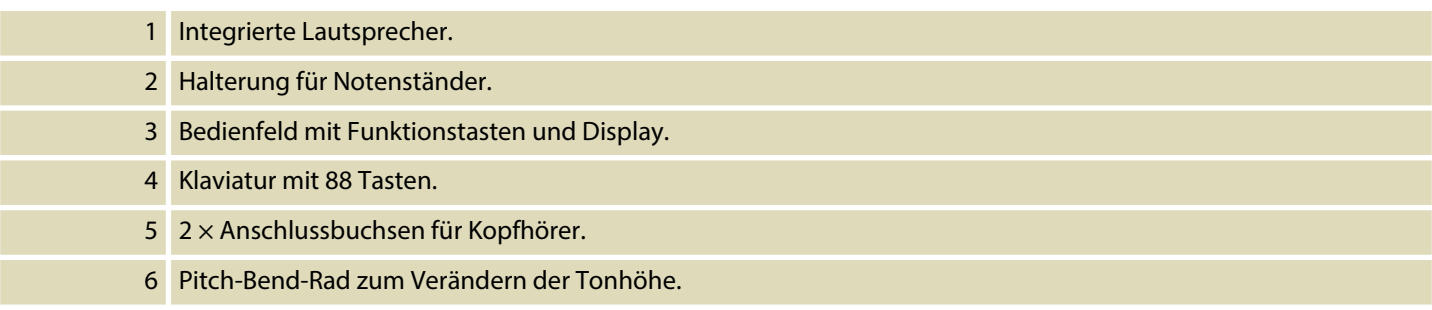

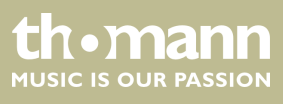

#### **Bedienfeld**

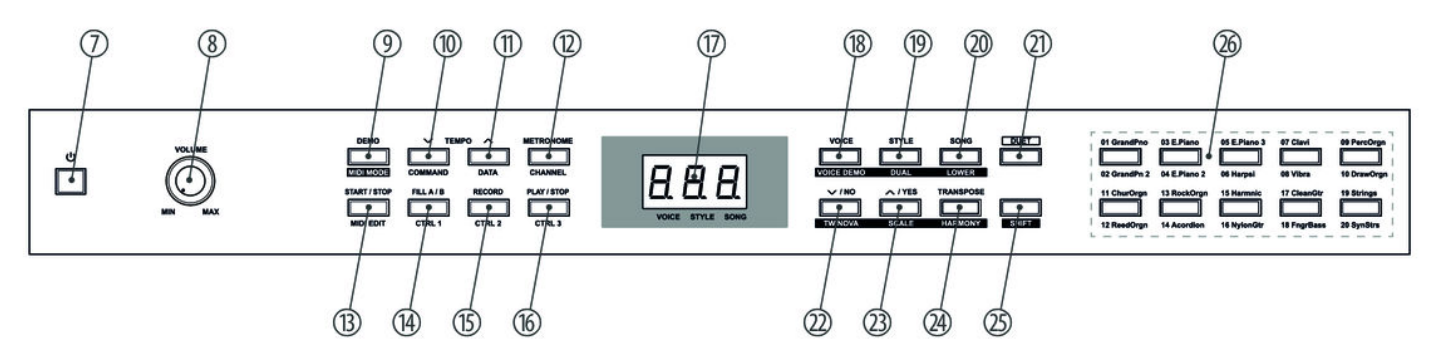

#### **Bedienelemente und Funktionstasten mit Einfachbelegung**

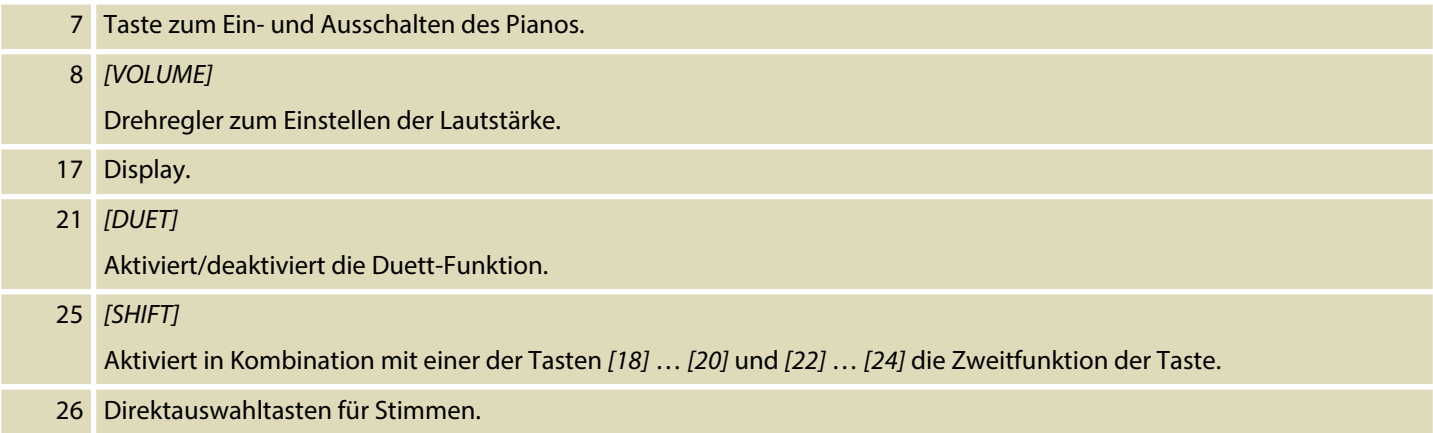

#### **Funktionstasten mit Doppelbelegung Normalbetrieb / MIDI-Betrieb**

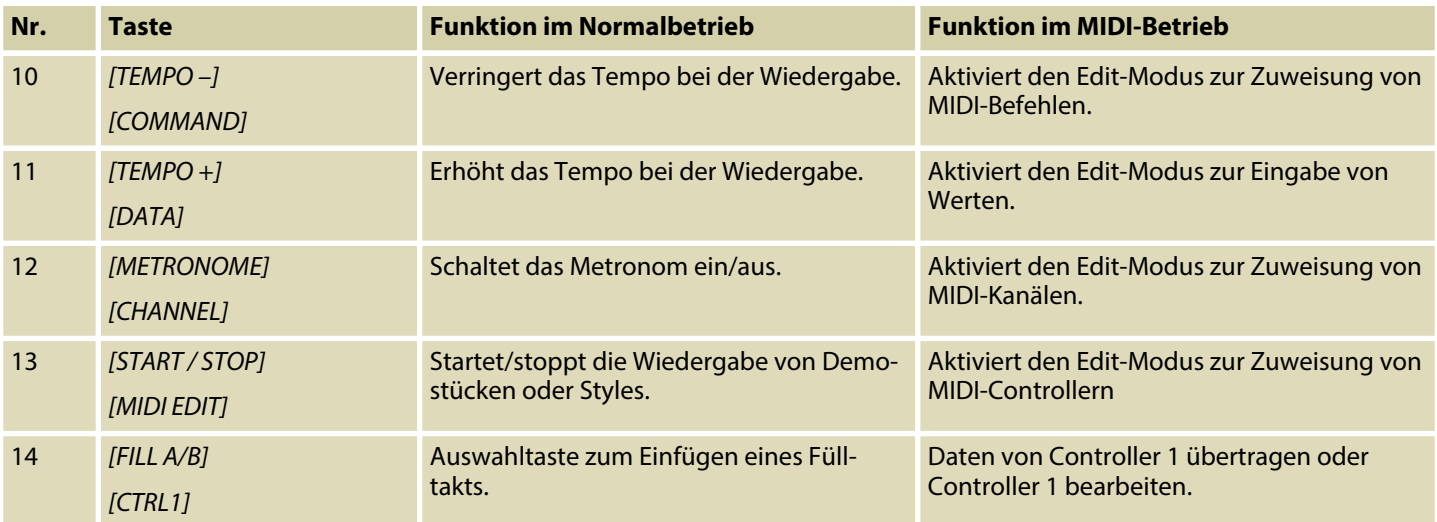

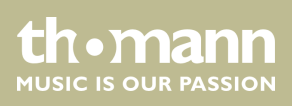

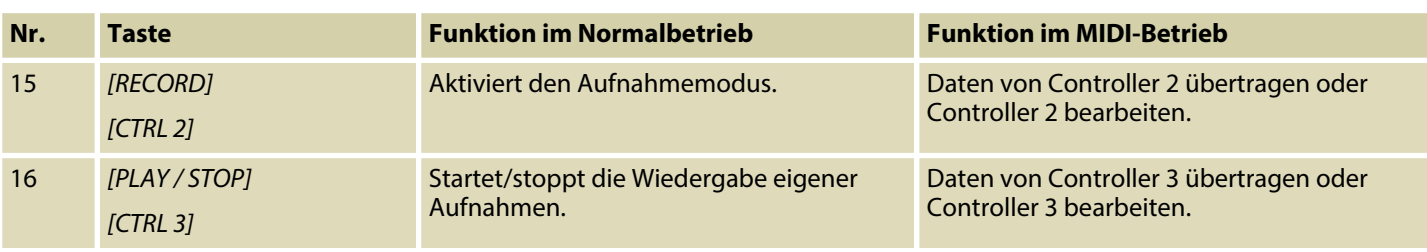

## **Funktionstasten mit Doppelbelegung Normalfunktion / Tastenkombination SHIFT+**

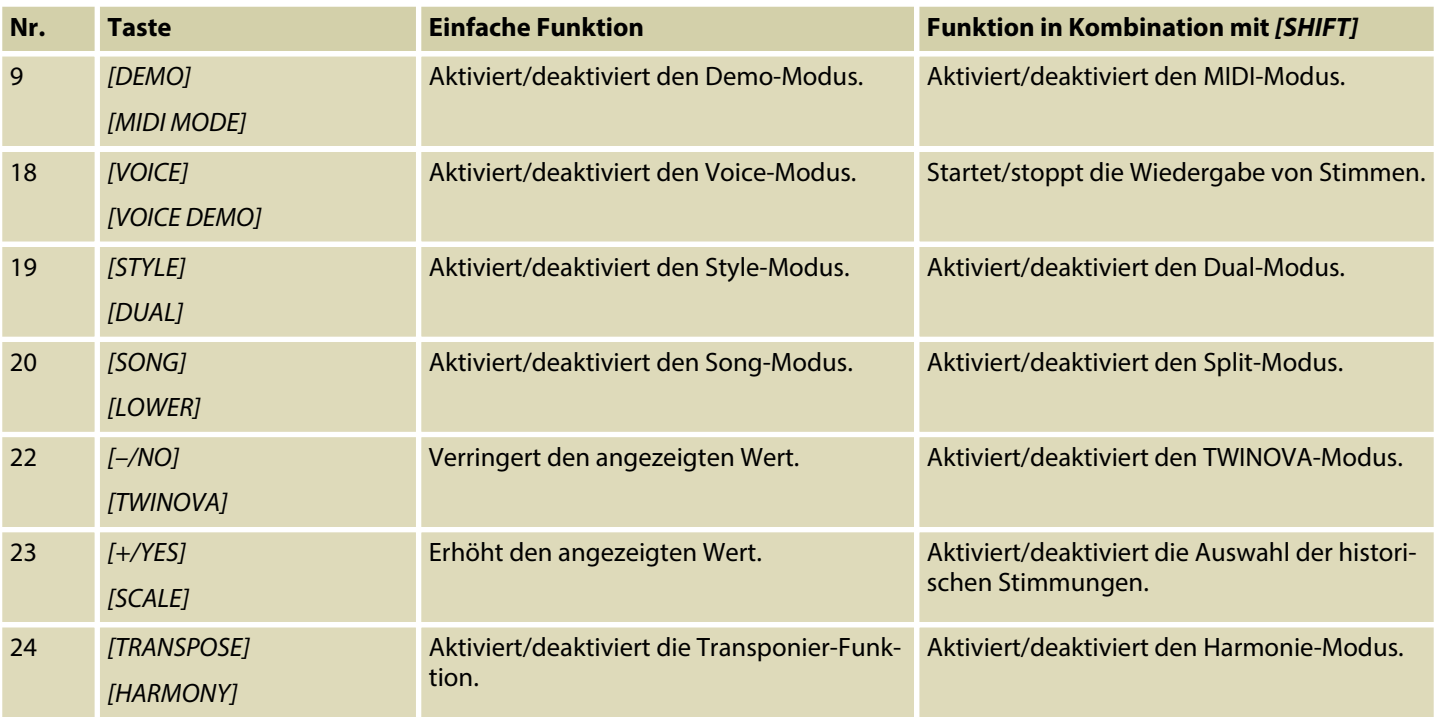

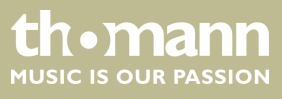

#### **Funktionstasten der Klaviatur**

Drücken Sie *[SHIFT]*, um die Funktion der folgenden Klaviaturtasten zu aktivieren:

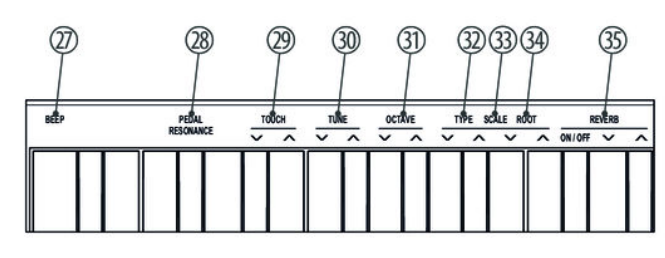

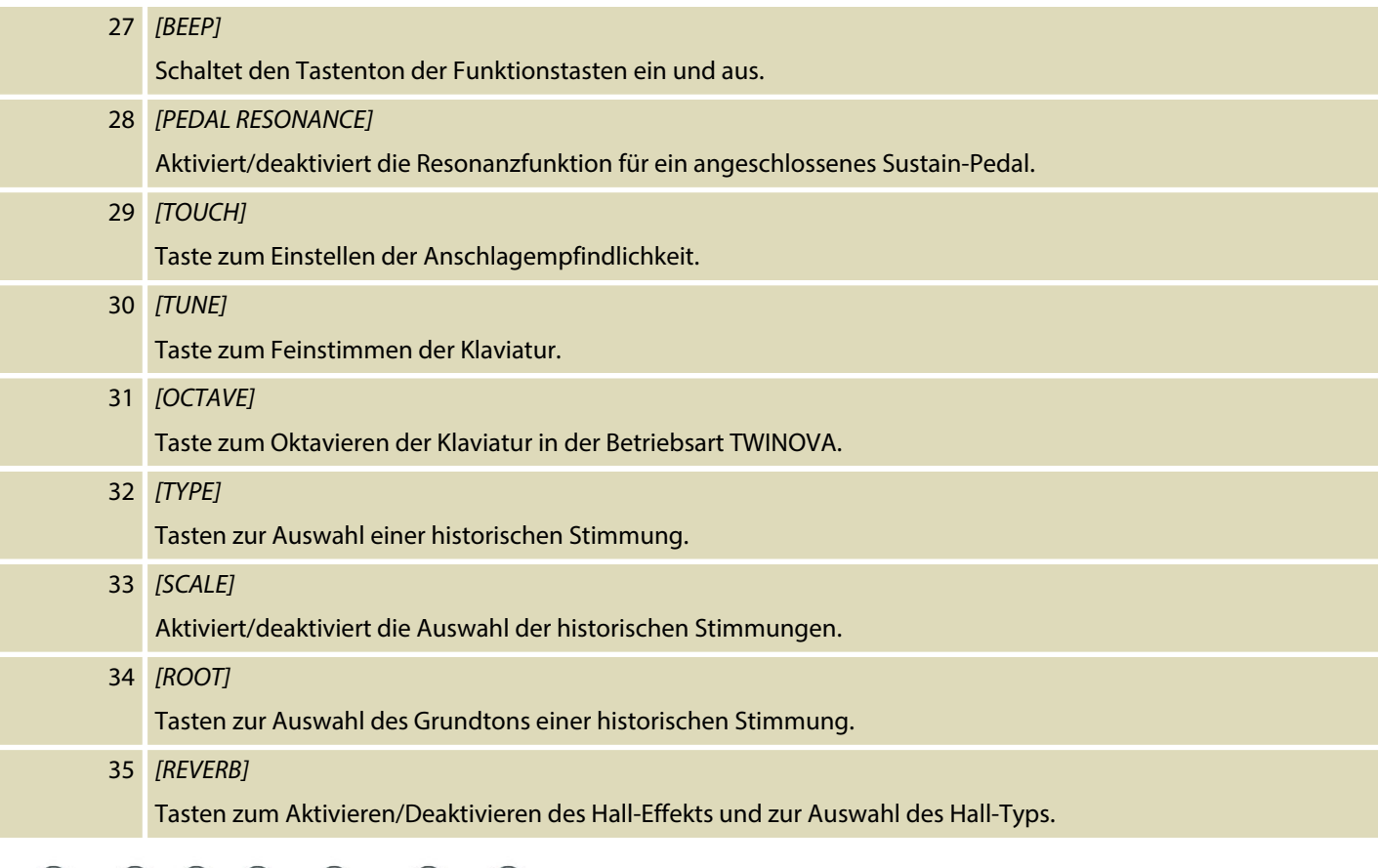

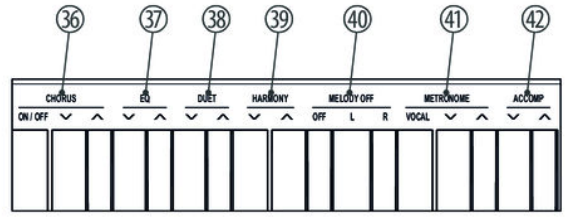

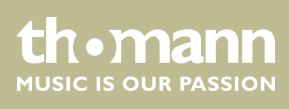

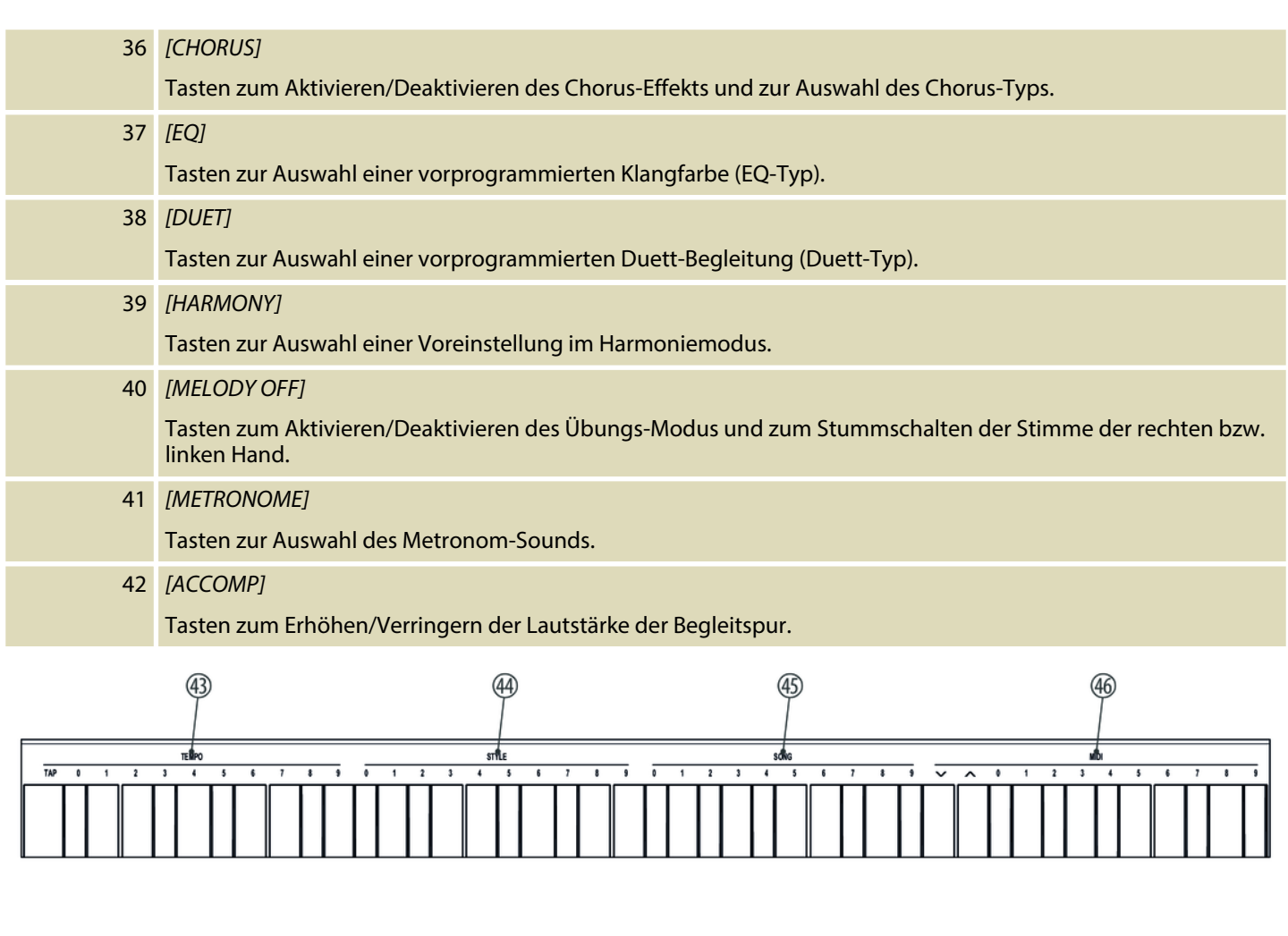

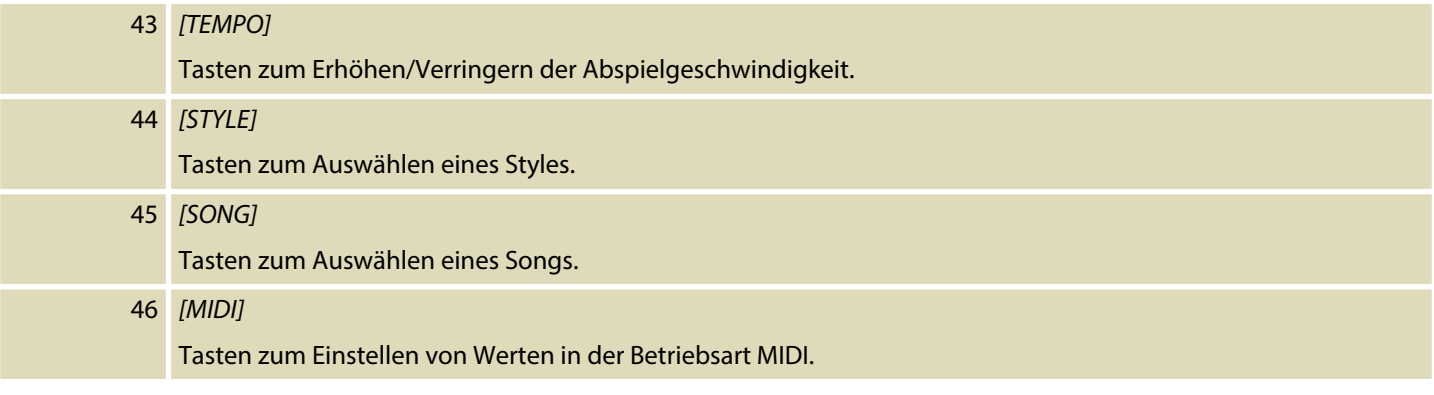

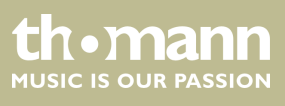

#### **Anschlüsse auf der Rückseite**

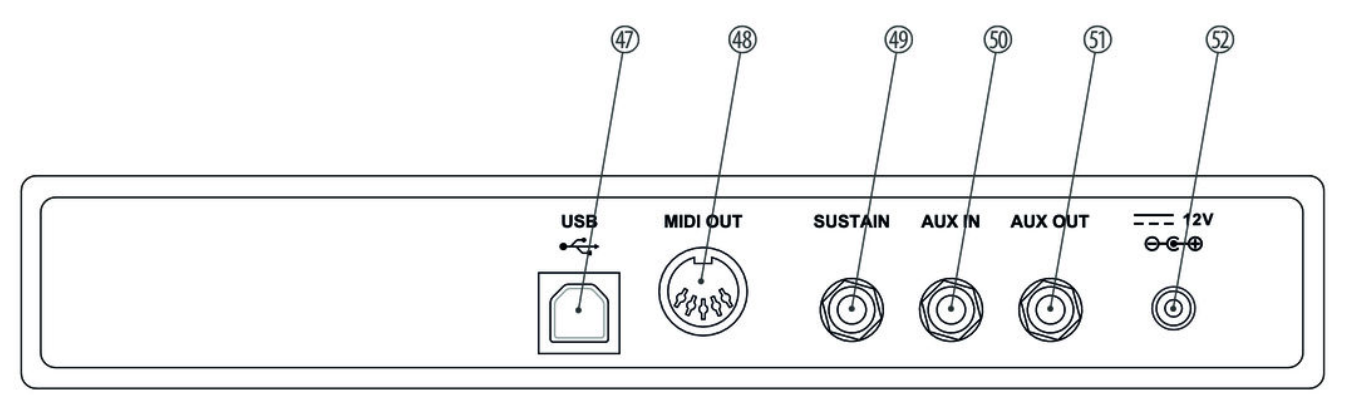

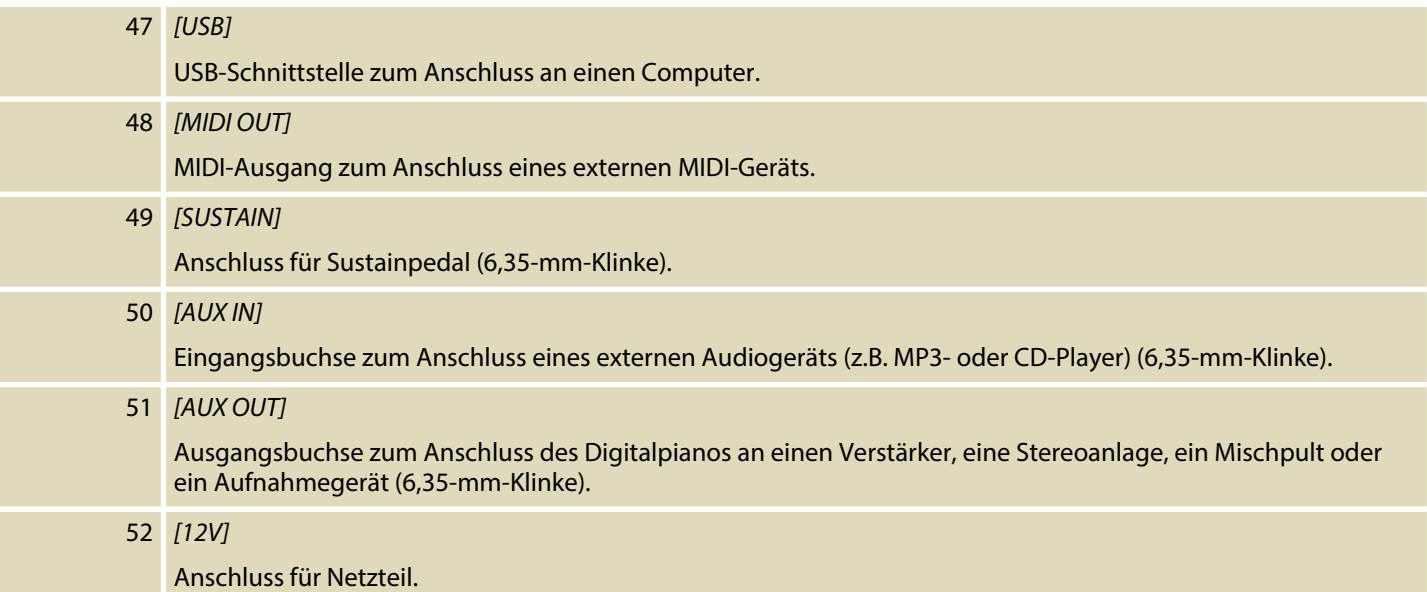

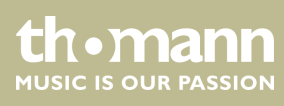

# <span id="page-16-0"></span>**6 Anschlussmöglichkeiten**

#### **Kopfhörer**

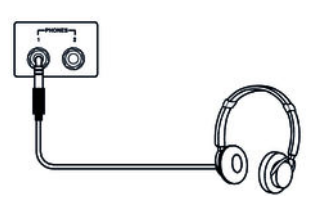

#### **Externe Audiogeräte über AUX OUT**

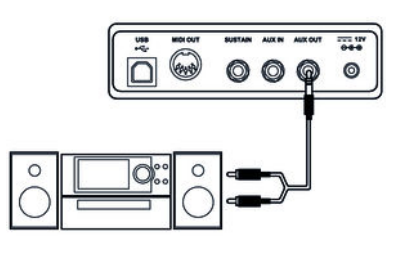

#### **Externe Audiogeräte über AUX IN**

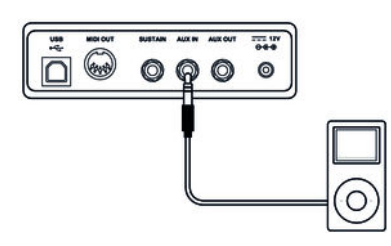

#### **Computer über USB**

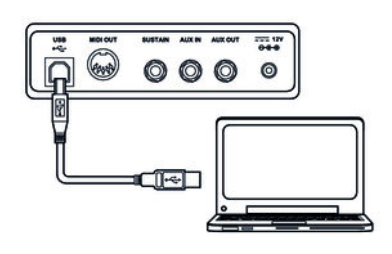

Links unter der Tastatur finden Sie die beiden Kopfhörerausgänge 1 und 2.

Wenn Sie einen Kopfhörer (nicht mitgeliefert) an den Ausgang 2 anschließen, schaltet dies die Lautsprecher ab.

Bei Verwendung des Ausgangs 1 bleibt die Tonausgabe über die Lautsprecher erhalten.

Über die Buchse *[AUX OUT]* können Sie das Digitalpiano an einen Verstärker, eine Ste‐ reoanlage, ein Mischpult oder ein Aufnahmegerät anschließen. Stecken Sie ein Ende des Audiokabels in die Buchse *[AUX OUT]* auf der Rückseite des Digitalpianos und das andere Ende in den Eingang des entsprechenden Audiogeräts.

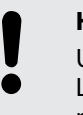

#### **HINWEIS!**

Um Beschädigungen der Lautsprecher vorzubeugen, drehen Sie die Lautstärke auf "Minimum", bevor Sie andere Geräte mit dem Digitalpiano verbinden.

Über die Buchse *[AUX IN]* können Sie z. B. einen CD- oder MP3-Player an das Digital‐ piano anschließen. Damit können Sie Musikstücke über die internen Lautsprecher des Digitalpianos wiedergeben und gleichzeitig dazu spielen. Stecken Sie ein Ende des Audiokabels in die Buchse *[AUX IN]* auf der Rückseite des Digitalpianos und das andere Ende in den Ausgang des entsprechenden Audiogeräts.

Über den USB-Anschluss können Sie das Digitalpiano zum Austausch von Daten mit einem PC verbinden.

#### **MIDI-Gerät über MIDI OUT**

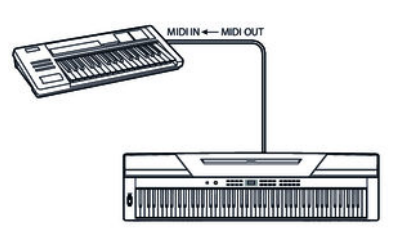

**Sustain-Pedal**

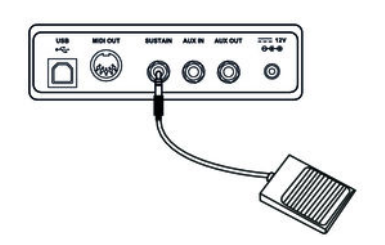

Über die MIDI-Schnittstelle können Sie MIDI-Daten an ein externes MIDI-Gerät senden.

Über die Anschlussbuchse *[SUSTAIN]* können Sie ein Sustain-Pedal an das Digital‐ piano anschließen.

#### **Pedalerie**

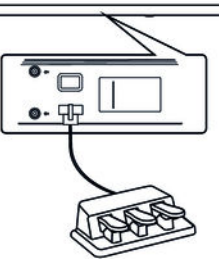

Über die Anschlussbuchse auf der Unterseite des Geräts können Sie ein Dreifach-Pedal (Sustain, Sostenuto und Soft) an das Digitalpiano anschließen.

# <span id="page-18-0"></span>**7 Ein- und Ausschalten und grundlegende Bedienung**

## **7.1 Digitalpiano einschalten**

#### **7.1.1 Normales Ein- und Ausschalten**

Drücken Sie zum Ein- bzw. Ausschalten des Digitalpianos den Ein-/Ausschalter links neben dem Bedienfeld.

#### **7.1.2 Abschaltautomatik**

Wenn das Digitalpiano 30 Minuten lang nicht benutzt wird, schaltet es sich automa‐ tisch ab. Um es wieder einzuschalten, drücken Sie den Ein-/Ausschalter links neben dem Bedienfeld.

#### **7.2 Lautstärke einstellen**

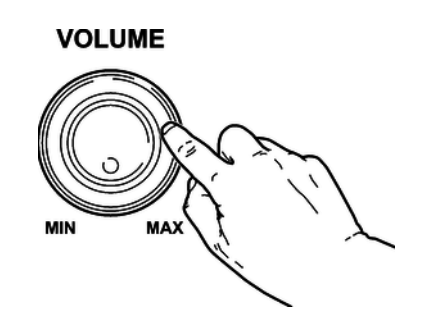

Stellen Sie mit dem Drehregler *[VOLUME]* eine für die Wiedergabe und das Üben angenehme Lautstärke ein. Drehen Sie den Regler im Uhrzeigersinn, um die Laut‐ stärke zu erhöhen. Drehen Sie ihn entgegengesetzt, um die Lautstärke zu verringern.

#### **7.3 Anschlagempfindlichkeit**

Mit dieser Funktion können Sie das Ansprechverhalten der Klaviatur in vier verschie‐ denen Stufen einstellen.

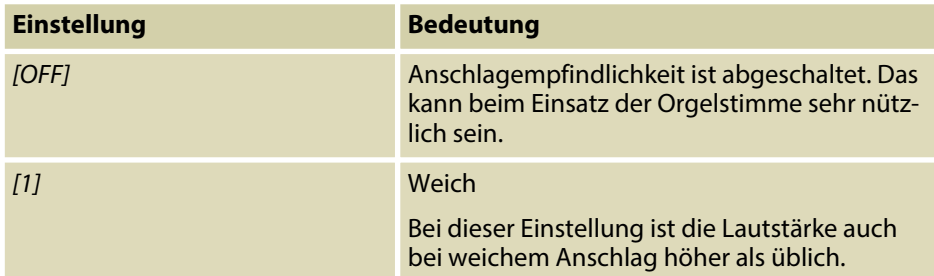

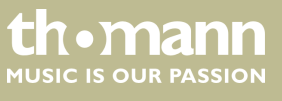

<span id="page-19-0"></span>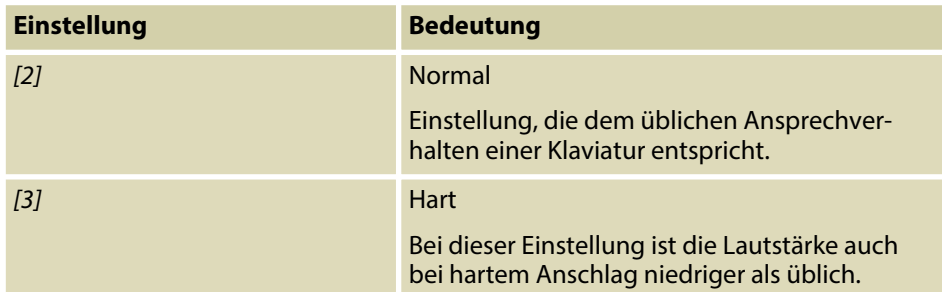

Halten Sie die Taste *[SHIFT]* gedrückt und stellen Sie mit den Pianotastasten im Bereich *[TOUCH]* die Anschlagempfindlichkeit ein.

#### **7.4 Feinstimmen**

Mit dieser Funktion können Sie die gesamte Tastatur feinstimmen.

- **1.** Halten Sie die Taste *[SHIFT]* gedrückt und passen Sie die Stimmung der gesamten Klaviatur mit den Pianotasten *[TUNE]* in einem Bereich eines Halb‐ tons (= 100 Cent) an. Pro Tastendruck ändert sich der Wert um 1 Cent nach oben oder nach unten.
- **2.** Drücken Sie gleichzeitig die beiden Pianotasten *[TUNE]*, um die Stimmung der Klaviatur wieder auf die Voreinstellung zurückzusetzen.

#### **7.5 Splitpunkt festlegen**

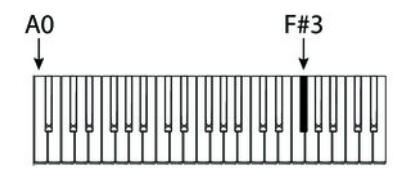

Der Splitpunkt der Klaviatur kann frei gewählt werden (im Auslieferungszustand: *"L. 19"* = Taste F#3).

- **1.** Drücken Sie *[LOWER]* und gleichzeitig die Taste der Klaviatur, auf die Sie den Splitpunkt legen wollen.
- **2.** Lassen beide Tasten los.
	- $\Rightarrow$  Die neue Einstellung wird sofort übernommen.

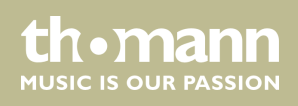

#### <span id="page-20-0"></span>**7.6 Metronom**

#### **1. Metronom ein- und ausschalten**

Drücken Sie die Funktionstaste *[METRONOME]*, um das Metronom ein- und aus‐ zuschalten.

Bei laufendem Metronom blinken die LEDs der Taste *[START/STOP]*. Die rote LED blinkt im Rhythmus des Downbeats. Die grüne LED blinkt im Rhythmus des Upbeats.

#### **2. Tempo einstellen**

Siehe Ä *Kapitel 7.7 "Tempo" auf Seite 21*.

#### **3. Taktart einstellen**

Halten Sie die Taste *[SHIFT]* gedrückt und stellen Sie die gewünschte Taktart (*"0"* … *"9"*) mit den Pianotastasten *[METRONOME]* ein.

#### **4. Metronomklang einstellen**

Halten Sie die Taste *[SHIFT]* gedrückt und wechseln Sie mit der Pianotaste *[VOCAL]* zwischen den Einstellungen *"normal sound"* und *"human voice"*.

*Die Metronom-Funktion steht im Song-Modus nicht zur Verfügung.*

#### **7.7 Tempo**

Alle vorprogrammierten Stücke, Styles und Stimmen sowie die Metronom-Funktion sind mit bestimmten Tempo-Informationen hinterlegt. Diese Voreinstellungen können jederzeit angepasst werden.

#### **1. Tempo über die Funktionstasten anpassen**

Drücken Sie während der Wiedergabe oder bei laufendem Metronom die Funktionstasten *[TEMPO +]* und *[TEMPO –]*, um das Tempo in einem Bereich von *"30"* … *"280"* anzupassen.

#### **2. Tempo numerisch eingeben**

Halten Sie die Taste *[SHIFT]* gedrückt und geben Sie den gewünschten Wert einem Bereich von *"30"* … *"280"* über die Pianotasten im Bereich *[TEMPO]* ein.

Beispiel: Für ein Tempo von 214 Bpm müssen Sie nacheinander die Tasten *[2]*, *[1]* und *[4]* im Bereich *[TEMPO]* drücken.

#### **3. Tempo über die TAP-Funktion anpassen**

Halten Sie währen der Wiedergabe oder bei laufendem Metronom die Taste *[SHIFT]* gedrückt und drücken Sie zweimal nacheinander im gewünschten Tempo die Taste *[TAP]*.

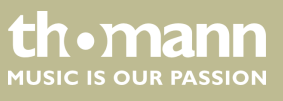

#### **4. Tempo zurücksetzen**

Drücken Sie gleichzeitig die Funktionstasten *[TEMPO +]* und *[TEMPO –]*, um das Tempo auf den voreingestellten Standardwert zurückzusetzen.

#### <span id="page-21-0"></span>**7.8 Transponieren**

Mit dieser Funktion können Sie die Tonhöhe der Klaviatur in Halbtonschritten um eine Oktave nach oben oder nach unten anpassen.

- **1.** Drücken Sie *[TRANSPOSE]*.
	- $\Rightarrow$  Das Display zeigt den eingestellten Wert.
- **2.** Benutzen Sie die Tasten *[NO]* und *[YES]*, um die Tonhöhe in einem Bereich von *"–05"* … *"07"* anzupassen.
- **3.** Drücken Sie gleichzeitig *[NO]* und *[YES]*, um die Tonhöhe wieder auf die Vorein‐ stellung zurückzusetzen.

#### **7.9 Resonanz-Effekt**

Dieser Effekt simuliert das Abheben der Dämpfer eines analogen Tasteninstruments. Beim Anschlagen der Tasten klingen die gespielten Noten länger aus.

- **1.** Drücken Sie gleichzeitig *[SHIFT]* und *[PEDAL RESONANCE]*, um den Resonanz-Effekt einzuschalten.
- **2.** Drücken Sie gleichzeitig *[SHIFT]* und *[PEDAL RESONANCE]*, um den Resonanz-Effekt wieder auszuschalten.

*Beim Einschalten des Digitalpianos ist der Resonanz-Effekt standardmäßig ausgeschaltet.*

*Durch das Zuschalten des Resonanz-Effekts wird der Harmonie-Modus deaktiviert. Beim Zuschalten während des Spielens kann es dadurch zu einer kurzen Unterbrechungen der Tonwiedergabe kommen.*

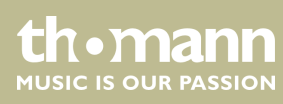

#### <span id="page-22-0"></span>**7.10 Digitale Effekte**

#### **7.10.1 Hall und Chorus**

Mit den Funktionen für Hall und Chorus können Sie akustische Effekte unter verschie‐ denen Umgebungsbedingungen simulieren.

- **1.** Halten Sie die Taste *[SHIFT]* gedrückt und schalten Sie den gewünschten Effekt mit der Pianotaste *[ON/OFF]* im Bereich *[REVERB ]* bzw. *[CHORUS]* zu.
- 2. ▶ Halten Sie die Taste [SHIFT] gedrückt und stellen Sie die Effekttiefe mit Pianotastasten *[REVERB ]* bzw. *[CHORUS]* ein.

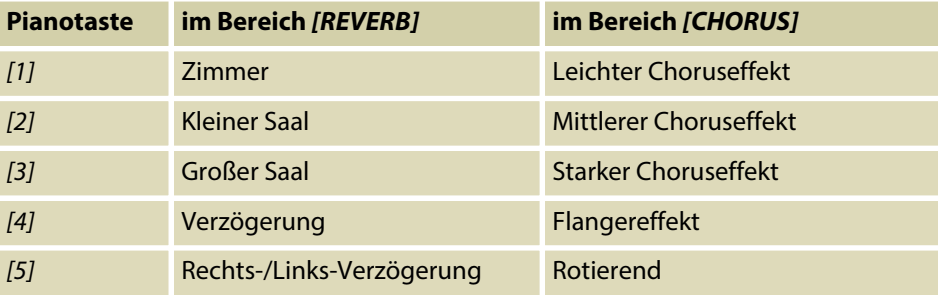

#### **7.10.2 Equalizer**

Das Digitalpiano bietet fünf verschiedene EQ-Voreinstellungen zur Auswahl einer bestimmten Klangfarbe. Halten Sie die Taste *[SHIFT]* gedrückt und wählen Sie mit den Pianotastasten *[EQ]* eine gewünschte Klangfarbe.

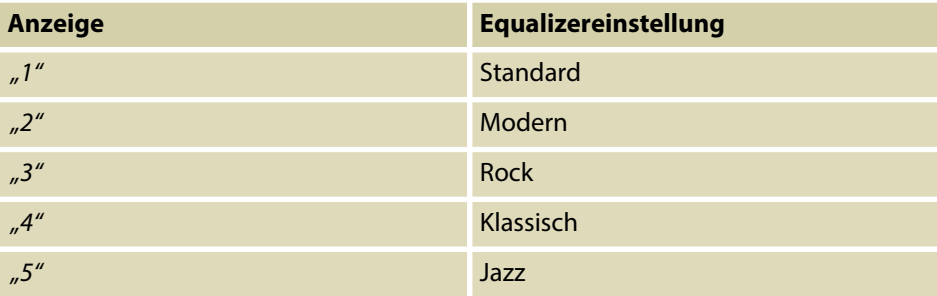

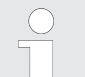

*Beim Einschalten des Digitalpianos sind die Effekte standardmäßig deakti‐ viert und die EQ-Voreinstellung ist auf "Standard" gesetzt.*

#### <span id="page-23-0"></span>**7.11 Stimmen auswählen**

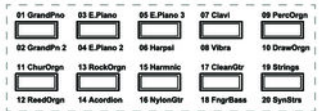

Das Instrument bietet eine Auswahl von 20 realistischen Stimmen, siehe Ä *[Kapitel 10](#page-39-0) ["Voice-Liste" auf Seite 40](#page-39-0)*.

- **1.** Drücken Sie *[VOICE]* oder eine der Direktwahltasten, um die zuletzt eingestellte oder eine gewünschte Stimme direkt zu aktivieren.
	- ð Das Display zeigt die Nummer der gewählten Stimme, z.B. *"0.01"*.
- **2.** Benutzen Sie die Tasten *[NO]* und *[YES]* oder eine Direktwahltaste, um eine andere Stimme auszuwählen.

Wechseln Sie durch wiederholtes Drücken der Taste *[VOICE]* zwischen der oberen und der unteren Stimme einer Direktwahltaste.

#### **7.12 Demostücke**

Die im Digitalpiano integrierten Demostücke zeigen den Klang und den Tonhöhe‐ numfang des Instruments.

- **1.** Drücken Sie *[DEMO]*, um die Wiedergabe der Demostücke in einer Endlos‐ schleife zu starten.
	- ð Das Display zeigt *"d-1"*. Die LED der Taste *[DEMO]* leuchtet.
- **2.** Wechseln Sie mit *[NO]* und *[YES]* zwischen den beiden Demostücken.
- **3.** Drücken Sie erneut *[DEMO]*, um die Wiedergabe der Demostücke zu beenden.
	- ð Die LED der Taste *[DEMO]* erlischt.

#### **7.13 Demomodus**

Im Demomodus haben Sie die Möglichkeit, die einzelnen Stimmen des Digitalpianos vorzuhören.

- **1.** Wechseln Sie mit *[VOICE]* in den Auswahlmodus für Stimmen.
- **2.** Wählen Sie eine Stimme wie im Abschnitt Ä *Kapitel 7.11 "Stimmen auswählen " auf Seite 24* beschrieben aus.
- **3.** Drücken Sie gleichzeitig *[SHIFT]* und *[VOICE DEMO]*, um in den Demomodus zu wechseln.
- **4.** Starten/beenden Sie die Wiedergabe der Demospur mit *[START/STOP]*.
- **5.** Drücken Sie erneut *[VOICE]*, um den Demomodus zu verlassen.

*Im Demomodus können die Pianotasten nicht gespielt werden.*

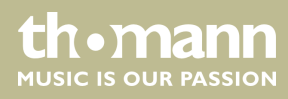

#### <span id="page-24-0"></span>**7.14 Dualmodus**

Im Dualmodus können Sie zwei Stimmen gleichzeitig spielen.

- **1.** Wählen Sie zunächst die erste Stimme wie im Abschnitt Ä *[Kapitel 7.11](#page-23-0) ["Stimmen auswählen " auf Seite 24](#page-23-0)* beschrieben aus.
- **2.** Drücken Sie gleichzeitig *[SHIFT]* und *[DUAL]*, um in den Dualmodus zu wech‐ seln.
	- ð Die LED der Taste *[DUAL]* leuchtet. Das Display zeigt die voreingestellte Zweitstimme *"d.19"*.
- **3.** Benutzen Sie die Tasten *[NO]* und *[YES]* oder eine Direktwahltaste, um eine andere Zweitstimme auszuwählen
	- $\Rightarrow$  Die aktuell eingestellte zweite Stimme wird ebenfalls im Display angezeigt. Wenn Sie jetzt eine Taste drücken, erklingen beide Stimmen gleichzeitig.

*Wenn die Tastatur gesplittet ist, wirkt der Dualmodus nur auf die Tasten*

**4.** Drücken Sie die Taste *[DUAL]* erneut, um den Dualmodus zu beenden.

**7.15 Duettmodus**

Im Duettmodus können Sie durch das Anspielen eines Akkords mit der linken Hand eine komplette Melodiebegleitung automatisch vom Digitalpiano abspielen lassen.

#### **1. Duettmodus aktivieren**

Wechseln Sie mit *[DUET]* in den Duettmodus.

*rechts vom Splitpunkt der Tastatur.*

ð Die LED der Taste *[DUET]* leuchtet. Das Display zeigt für zwei Sekunden den eingestellten Duett-Typ, z.B. *"d01"* und kehrt danach zur normalen Anzeige zurück.

#### **2. Duett-Typ auswählen**

Halten Sie die Taste *[SHIFT]* gedrückt und wählen Sie mit den Pianostasten *[DUET]* den gewünschten Duett-Typ (*"d01"* … *"d32"*).

#### **3. Im Duettmodus spielen**

Spielen Sie im Akkord-Bereich der Klaviatur mit der linken Hand einen Akkord an (siehe Ä *[Kapitel 7.5 "Splitpunkt festlegen" auf Seite 20](#page-19-0)*). Die Melodiebeglei‐ tung startet automatisch.

#### **4. Duettmodus verlassen**

Drücken Sie die Taste *[DUET]* erneut, um den Duettmodus zu beenden.

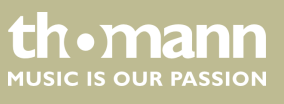

*Die verschiedenen Duett-Typen ändern sich mit den vorprogrammierten Stimmen.*

#### <span id="page-25-0"></span>**7.16 Harmoniemodus**

Im Harmoniemodus werden den gespielten Noten automatisch passende Obertonfrequenzen beigemischt.

#### **1. Harmoniemodus aktivieren**

Drücken Sie gleichzeitig *[SHIFT]* und *[HARMONY]*, um in den Harmoniemodus zu wechseln.

ð Das Display zeigt den Standardwert *"oFF"*.

#### **2. Voreinstellung auswählen**

Halten Sie die Taste *[SHIFT]* gedrückt und wählen Sie mit den Pianostasten *[HARMONY]* eine der drei Voreinstellungen:

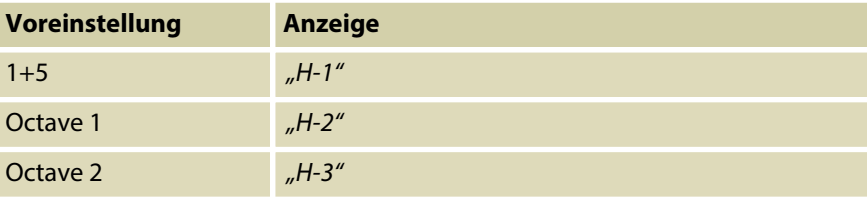

#### **7.17 Splitmodus**

Mit dieser Funktion können Sie die Klaviatur in zwei Bereiche teilen und diesen ver‐ schiedene Stimmen zuweisen. Links vom Splitpunkt liegt standardmäßig die Bass‐ stimme.

- **1.** Legen Sie, falls gewünscht, den Splitpunkt wie unter  $\frac{K}{V}$  [Kapitel 7.5 "Splitpunkt](#page-19-0) *[festlegen" auf Seite 20](#page-19-0)* beschrieben individuell fest.
- **2.** Wählen Sie die Stimme der rechten Hand wie im Abschnitt  $\&$  [Kapitel 7.11](#page-23-0) *["Stimmen auswählen " auf Seite 24](#page-23-0)* beschrieben aus.
- **3.** Drücken Sie gleichzeitig *[SHIFT]* und *[LOWER]*, um in den Splitmodus zu wech‐ seln.
	- ð Die LED der Taste *[LOWER]* leuchtet. Das Display zeigt den voreingestellten Splitpunkt *"L.19"*.
- **4.** Benutzen Sie die Tasten *[NO]* und *[YES]* oder eine Direktwahltaste, um eine Stimme für den Bereich links vom Splitpunkt zuzuweisen (zweite Stimme).
	- $\Rightarrow$  Die aktuell eingestellte zweite Stimme wird ebenfalls im Display angezeigt. Sie haben nun die Möglichkeit, das Digitalpiano mit zwei verschiedenen Stimmen zu spielen.

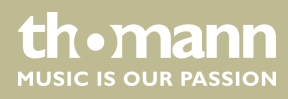

**5.** Drücken Sie die Taste *[LOWER]* erneut, um den Splitmodus zu beenden.

### <span id="page-26-0"></span>**7.18 TWINOVA**

Im Modus TWINOVA wird die Tastatur in zwei Bereiche mit derselben Stimme und derselben Tonhöhe unterteilt.

#### **1. Stimme auswählen**

Wählen Sie zunächst die gewünschte Stimme (siehe Ä *[Kapitel 7.11 "Stimmen](#page-23-0) [auswählen " auf Seite 24](#page-23-0)*).

#### **2. TWINOVA aktivieren**

Drücken Sie gleichzeitig *[SHIFT]* und *[TWINOVA]*, um in den Modus TWINOVA zu wechseln.

ð Das Display zeigt *"on"*.

#### **3. Splitpunkt festlegen**

Drücken Sie *[LOWER]* und gleichzeitig eine der Pianotasten im Bereich C3 … C6, auf die Sie den Splitpunkt legen wollen.

Lassen beide Tasten los. Die neue Einstellung wird sofort übernommen.

#### **4. Oktav-Bereich festlegen**

Halten Sie die Taste *[SHIFT]* gedrückt und legen Sie mit den Pianotasten *[OCTAVE]* den gewünschten Oktav-Bereich fest

ð Das Display zeigt den gewählten Bereich an, z.B. *"1"*.

#### **7.19 Spielen mit Begleitfunktion**

Das Digitalpiano bietet insgesamt 50 Styles zur Auswahl, siehe  $\frac{1}{2}$  [Kapitel 9 "Styles-](#page-38-0)*[Liste" auf Seite 39](#page-38-0)*.

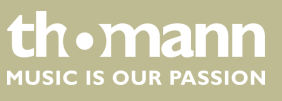

#### <span id="page-27-0"></span>**7.19.1 Style auswählen**

- **1.** Wechseln Sie mit *[STYLE]* zur Style-Auswahl.
	- ð Das Display zeigt den aktuell angewählten Style (standardmäßig *"00.1"*). Die LED der Taste *[STYLE]* leuchtet.

#### **2. Auswahl über Funktionstasten**

Benutzen Sie die Tasten *[NO]* und *[YES]*, um einen Style auszuwählen.

#### **3. Auswahl über Style-Nummer**

Halten Sie die Taste *[SHIFT]* gedrückt und geben Sie die Auswahlnummer des Styles (siehe Ä *[Kapitel 9 "Styles-Liste" auf Seite 39](#page-38-0)*) über die Pianotasten im Bereich *[STYLE]* ein.

Beispiel: Für Style 08 müssen Sie nacheinander die Tasten *[0]* und *[8]* im Bereich *[STYLE]* drücken.

#### **7.19.2 Styles wiedergeben, Akkordmodus**

- **1.** Starten Sie die Wiedergabe des ausgewählten Styles mit *[START/STOP]*. Der Akkordmodus (A.B.C.) wird automatisch mit aktiviert.
	- ð Die LEDs der Taste *[START/STOP]* blinken.

Der für die linke Hand festgelegte Bereich wird zum Begleitbereich. Die in diesem Bereich gespielten Akkorde werden automatisch erkannt und als Grundlage für die Begleitung mit dem ausgewählten Style verwendet.

**2.** Beenden Sie die Wiedergabe des Styles mit *[START/STOP]*. Der Akkordmodus (A.B.C.) wird automatisch mit deaktiviert.

#### **7.19.3 Fill A/B**

Mit dieser Funktion können Sie im Begleitmodus Fülltakte einfügen.

- **1.** Drücken Sie im Modus NORMAL (Hauptteil A) die Taste *[FILL A/B]*, um einen Fülltakt einzufügen. Die LED der Taste *[FILL A/B]* blinkt. Nach Ende des Takts wechselt das Digitalpiano in den Hauptteil B. Die LED der Taste *[FILL A/B]* leuchtet.
- **2.** Drücken Sie im Modus VARIATION (Hauptteil B) die Taste *[FILL A/B]*, um einen Fülltakt einzufügen. Die LED der Taste *[FILL A/B]* blinkt. Nach Ende des Takts wechselt das Digitalpiano in den Hauptteil A. Die LED der Taste *[FILL A/B]* erlischt.

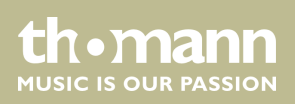

*Wenn Sie [FILL A/B] gedrückt halten, während ein Style gespielt wird, so wird das ausgewählte Füllmuster so lange gespielt, bis Sie die Taste wieder loslassen. Die LED der Taste [FILL A/B] blinkt, solange Sie die Taste gedrückt halten.*

#### <span id="page-28-0"></span>**7.19.4 Lautstärke der Begleitspur, Stummschalten**

Mit dieser Funktion können Sie die Lautstärke der Begleitspur an die Lautstärke der Klaviatur anpassen oder die Begleitspur stummschalten.

#### **1. Lautstärke der Begleitspur einstellen**

Halten Sie die Taste *[SHIFT]* gedrückt.

Passen Sie mit den Pianotasten *[ACCOMP]* die Lautstärke der Begleitspur in einem Bereich von 0 … 127 an.

#### **2. Begleitspur stummschalten**

Halten Sie die Taste *[SHIFT]* gedrückt.

Drücken Sie gleichzeitig die beiden Pianotasten *[ACCOMP]* um die Begleitspur stummzuschalten. Das Display zeigt *"oFF"*.

#### **3. Begleitspur wieder zuschalten**

Drücken Sie gleichzeitig *[SHIFT]* und die beiden Pianotasten *[ACCOMP]*, um die Begleitspur wieder erklingen zu lassen.

 $\Rightarrow$  Das Display zeigt wieder die eingestellte Lautstärke der Begleitspur, z.B. *"100"*.

#### **7.20 Übungsstücke**

Insgesamt bietet das Digitalpiano 60 Übungsstücke, bei denen Sie die Stimme der rechten oder linken Hand stummschalten und diesen Part selbst übernehmen können.

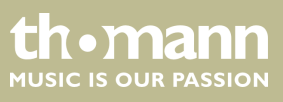

#### <span id="page-29-0"></span>**7.20.1 Übungsstücke wiedergeben**

**1.** Wechseln Sie mit *[SONG]* in den Modus zur Wiedergabe von Übungsstücken. Die LED der Taste *[SONG]* leuchtet.

Wenn Sie erneut die Taste *[SONG]* drücken, werden alle Übungsstücke nachei‐ nander in einer Endlosschleife wiedergegeben.

Wenn Sie die Taste *[START/STOP]* drücken, wird das aktuell angezeigte Übungs‐ stück in einer Endlosschleife wiederholt.

Bei laufender Wiedergabe blinken die LEDs der Taste *[START/STOP]*. Die rote LED blinkt im Rhythmus des Downbeats. Die grüne LED blinkt im Rhythmus des Upbeats. Das Display zeigt die Nummer des Songs, der abgespielt wird, z.B. *"001"*.

- **2.** Drücken Sie erneut *[START/STOP]*, um die Wiedergabe zu beenden.
- **3.** Drücken Sie erneut *[SONG]*, um den Modus zu verlassen.

#### **7.20.2 Übungsstücke auswählen**

#### **1. Auswahl über Funktionstasten**

Wechseln Sie mit *[SONG]* in den Modus zur Wiedergabe von Übungsstücken. Die LED der Taste *[SONG]* leuchtet.

Benutzen Sie die Tasten *[NO]* und *[YES]*, um einen Song auszuwählen.

#### **2. Auswahl über Song-Nummer**

Wechseln Sie mit *[SONG]* in den Modus zur Wiedergabe von Übungsstücken. Die LED der Taste *[SONG]* leuchtet.

Halten Sie die Taste *[SHIFT]* gedrückt und geben Sie die Auswahlnummer des Songs (siehe Ä *[Kapitel 8 "Übungs- und Demostücke" auf Seite 37](#page-36-0)*) über die Piano‐ tasten im Bereich *[SONG]* ein.

Beispiel: Für Song 08 müssen Sie nacheinander die Tasten *[0]* und *[8]* im Bereich *[SONG]* drücken.

**3.** Drücken Sie die Taste *[MELODY OFF]*, um die Stimme der rechten Hand stumm‐ zuschalten. Im Display leuchtet *"MELODY OFF"* auf, und Sie hören nur die Stimme der linken Hand. Drücken Sie Taste *[MELODY OFF]* erneut, wenn die Spur wieder mitlaufen soll.

#### **7.20.3 Übungsfunktion rechte Hand / linke Hand**

Alle 60 Stücke können zum Üben verwendet werden. Halten Sie im Übungsmodus die Taste *[SONG]* gedrückt und legen Sie mit den Pianotasten im Bereich *[MELODY OFF]* fest, welche Hand Sie üben möchten. Drücken Sie die Taste *[OFF]*, um den Übungsmodus wieder zu verlassen.

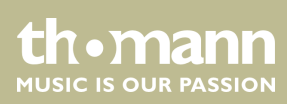

#### <span id="page-30-0"></span>**1. Linke Hand üben**

Wechseln Sie mit *[SONG]* in den Modus zur Wiedergabe von Übungsstücken. Die LED der Taste *[SONG]* leuchtet.

Drücken Sie gleichzeitig *[SHIFT]* und die Pianotaste *[L]* im Bereich *[MELODY OFF]*, um den Bereich links vom Splitpunkt der Klaviatur zum Üben der linken Hand stummzuschalten.

#### **2. Rechte Hand üben**

Wechseln Sie mit *[SONG]* in den Modus zur Wiedergabe von Übungsstücken. Die LED der Taste *[SONG]* leuchtet.

Drücken Sie gleichzeitig *[SHIFT]* und die Pianotaste *[R]* im Bereich *[MELODY OFF]*, um den Bereich rechts vom Splitpunkt der Klaviatur zum Üben der rechten Hand stummzuschalten.

#### **3. Übungsmodus verlassen**

Drücken Sie die Taste *[OFF]* im Bereich *[MELODY OFF]*, um den Übungsmodus wieder zu verlassen.

#### **7.21 Aufnahmefunktion**

Sie können mit dem Digitalpiano eigene Stücke aufnehmen und bis zu fünf Auf‐ nahmen als Benutzer-Songs im internen Speicher hinterlegen. Nicht gespeicherte Aufnahmen bleiben beim Ausschalten des Digitalpianos im Zwischenspeicher erhalten.

#### **7.21.1 Aufnahme vorbereiten**

- **1.** Wechseln Sie mit *[RECORD]* in den Aufnahmemodus.
	- ð Die LED der Taste *[RECORD]* leuchtet. Das Display zeigt die Nummer des ersten freien Speicherplatzes für Benutzer-Songs *"nFx"*.
- **2.** Wählen Sie mit *[NO]* und *[YES]* einen freien Speicherplatz für die Aufnahme.

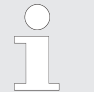

*Belegte Speicherplätze werden als "r-x" am Display angezeigt. Diese Aufnahmen können jederzeit überschrieben, jedoch nicht wieder her‐ gestellt werden!*

- **3.** Drücken Sie erneut *[RECORD]*, um das Digitalpiano in Aufnahmebereitschaft zu versetzen.
	- ð Die LEDs der Taste *[START/STOP]* blinken.
- **4.** Wählen Sie, falls gewünscht, eine Begleitung (Style <sup>&</sup> Kapitel 7.19.1 "Style aus*[wählen" auf Seite 28](#page-27-0)* oder Stimme  $\frac{1}{2}$  *Kapitel 7.11 "Stimmen auswählen" [auf Seite 24](#page-23-0)*) und legen Sie das Tempo für die Aufnahme fest (Ä *[Kapitel 7.7](#page-20-0) ["Tempo" auf Seite 21](#page-20-0)*).

#### <span id="page-31-0"></span>**7.21.2 Aufnehmen**

#### **1. Aufnahme ohne Begleitung**

Die Aufnahme beginnt, sobald Sie den ersten Ton anschlagen.

#### **2. Aufnahme mit Begleitung**

Drücken Sie im Aufnahmebereitschaftsmodus die Taste *[START/STOP]*, um die Aufnahme zu starten. Der Akkordmodus (A.B.C.) wird automatisch mit aktiviert.

Die Aufnahme beginnt, sobald Sie im Akkord-Bereich der Klaviatur links vom Splitpunkt ( Ä *[Kapitel 7.5 "Splitpunkt festlegen" auf Seite 20](#page-19-0)*) den ersten Akkord anspielen.

#### **7.21.3 Aufnahme beenden**

Mit *[RECORD]* können Sie die Aufnahme jederzeit abbrechen oder beenden.

Die Aufnahme wird automatisch im Gerät gespeichert. Das Display zeigt *"---"*. Sobald der Speichervorgang abgeschlossen ist, erlischt die LED der Taste *[RECORD]*.

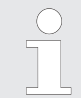

*Wenn die volle Speicherkapazität erreicht ist, wird die Aufnahme automa‐ tisch beendet und die aufgenommenen Daten werden abgespeichert. Wäh‐ rend des Speicherns blinkt die Anzeige schnell. Das Display zeigt "FUL" .*

#### **7.21.4 Aufnahme wiedergeben**

- **1.** Wechseln Sie mit *[PLAY/STOP]* in den Wiedergabemodus für Benutzer-Songs.
- **2.** Wählen Sie mit *[NO]* und *[YES]* eine Aufnahme aus dem Speicher (*"P-1"* … *"P-5"*).
- **3.** Drücken Sie *[PLAY/STOP]*, um den Benutzer-Song abzuspielen.
	- ð Die LED der Taste *[PLAY/STOP]* leuchtet.
- **4.** Drücken Sie zum Beenden der Wiedergabe erneut *[PLAY/STOP]*.
	- ð Die LED der Taste *[PLAY/STOP]* erlischt.

#### **7.21.5 Einzelne Aufnahmen löschen**

- **1.** Wechseln Sie mit *[PLAY/STOP]* in den Wiedergabemodus für Benutzer-Songs.
- **2.** Wählen Sie mit *[NO]* und *[YES]* eine Aufnahme, die Sie löschen möchten.
- **3.** Drücken Sie *[RECORD]*.
	- ð Auf dem Display erscheint die Sicherheitsabfrage *"dEL"*.

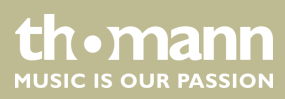

**4.** Bestätigen Sie zum Löschen der Aufnahme mit *[YES]*. Mit *[NO]* brechen Sie den Vorgang ab.

#### <span id="page-32-0"></span>**7.21.6 Alle Aufnahmen löschen**

- 1. Schalten Sie das Digitalpiano aus.
- **2.** Halten Sie beim Wiedereinschalten die Tasten *[RECORD]* und *[PLAY/STOP]* gedrückt.
	- ð Alle Benutzer-Songs werden ohne weitere Sicherheitsabfrage gelöscht.

#### **7.22 Historische Stimmungen**

Mit dieser Funktion können Sie mit verschiedenen historischen Stimmungen experi‐ mentieren, wenn Sie bestimmte Musikrichtungen spielen, die nicht auf Grundlage der gleichstufigen Stimmung komponiert wurden.

- **1.** Drücken Sie gleichzeitig *[SHIFT]* und *[SCALE]*, um in den Modus "Historische Stimmen" zu wechseln. Das Display zeigt kurz *"on"* und wechselt dann auf die letzte Einstellung. Standardmäßig ist als historische Stimmung *"001"* (Pytha‐ goras) eingestellt.
- **2.** Halten Sie die Taste *[SHIFT]* gedrückt und wählen Sie mit den Pianotasten *[SCALE]* und *[TYPE]* die gewünschte historische Stimmung: Pythagoras, Rein Dur, Rein Moll, Mittelton, Werckmeister oder Kirnberger.
- **3.** Halten Sie die Taste *[SHIFT]* gedrückt und wählen Sie mit den Pianotastasten *[SCALE]* und *[ROOT]* den Grundton der gewählten Stimmung.
- 4. Drücken Sie erneut *[SCALE]*, um den Modus "Historische Stimmen" zu verlassen.

#### **7.23 MIDI-Funktionen**

#### **7.23.1 Was ist MIDI?**

MIDI steht für Musical Instrument Digital Interface und ist die Standardschnittstelle zwischen einem Computer und elektronischen Instrumenten. Sie können den USB-Anschluss oder die MIDI-Ausgangsbuchse des Digitalpianos zur Übertragung von MIDI-Daten an einen Computern oder ein anderes USB-Gerät nutzen.

#### <span id="page-33-0"></span>**7.23.2 USB-Verbindung**

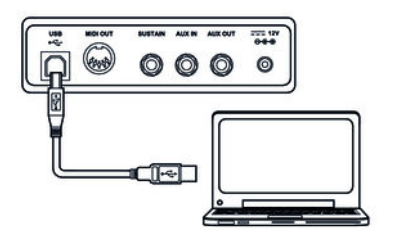

- **1.** Verbinden Sie den USB-Anschluss des Digitalpianos über ein Standard-USB-Kabel (nicht im Lieferumfang enthalten) mit dem USB-Anschluss an Ihrem Computer.
- 2. Beachten Sie beim USB-Anschluss von Instrumenten an den Computer folgende Hinweise. Andernfalls können das Instrument oder der Computer "abstürzen", was zu Datenverlust führen kann. Falls es zu einem Absturz kommen sollte, schalten Sie Computer und Instrument aus und starten Sie beides nach ein paar Sekunden neu.
	- *Falls sich der Computer im Standby- oder Ruhezustand befindet, reaktivieren Sie den Computer, bevor Sie das USB-Kabel anschließen.*
		- *Stellen Sie die USB-Verbindung zwischen Computer und Instru‐ ment her, bevor Sie das Instrument einschalten.*

#### **7.23.3 MIDI-Verbindung**

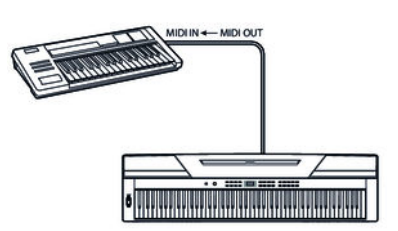

Bei MIDI-Verbindungen wird das Gerät, das andere Geräte steuert, als Master bezeichnet. Ein Gerät, das über MIDI angesteuert wird, heißt Slave. Der Aus‐ gang MIDI OUT des Masters wird mit dem Eingang MIDI IN des Slaves ver‐ bunden.

#### **7.23.4 Controller-Einstellungen**

Das Digitalpiano verfügt über drei integrierte Controller zur Ansteuerung eines anderen Gerätes.

- **1.** Drücken Sie gleichzeitig *[SHIFT]* und *[MIDI MODE]*, um in den MIDI-Modus zu wechseln.
	- ð Die LED der Taste *[MIDI MODE]* leuchtet.
- **2.** Drücken Sie *[MIDI EDIT]*, um in den Editier-Modus zu wechseln.
- **3.** Aktivieren Sie mit *[CTRL 1]*, *[CTRL 2]* und *[CTRL 3]* den Controller, den Sie anpassen möchten.

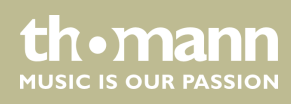

#### <span id="page-34-0"></span>**4. MIDI-Befehle**

Drücken Sie *[COMMAND]*, um die Auswahl der MIDI-Befehle zu aktivieren. Das Display zeigt die aktuelle Einstellung an, der Punkt hinter der Anzeige *[VOICE]* blinkt.

Halten Sie die Taste *[SHIFT]* gedrückt und geben Sie über die Pianotasten *[0]* … *[9]* im Bereich *[MIDI]* die Nummer des MIDI-Befehls ein, den Sie dem aktiven Controller zuweisen möchten:

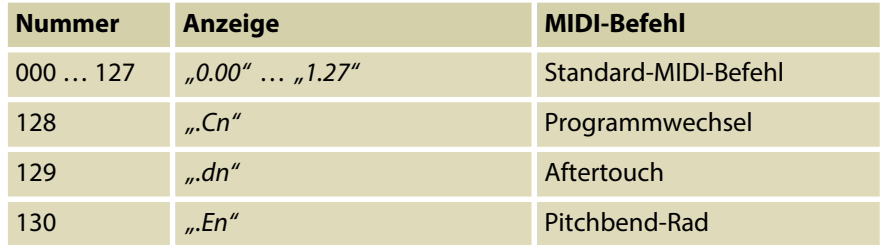

#### **5. MIDI-Werte**

Drücken Sie *[DATA]*, um einen MIDI-Wert einzugeben. Das Display zeigt die aktuelle Einstellung an, der Punkt hinter der Anzeige *[STYLE]* blinkt.

Halten Sie die Taste *[SHIFT]* gedrückt und geben Sie über die Pianotasten *[0]* … *[9]* im Bereich *[MIDI]* einen Wert zwischen 000 … 127 ein.

#### **6. Kanalzuweisung**

Drücken Sie *[CHANNEL]*, um einen MIDI-Kanal zuzuweisen. Das Display zeigt die aktuelle Einstellung an, der Punkt hinter der Anzeige *[SONG]* blinkt.

Halten Sie die Taste *[SHIFT]* gedrückt und geben Sie über die Pianotasten *[0]* … *[9]* im Bereich *[MIDI]* eine Kanalnummer zwischen 01 … 16 ein.

- **7.** Passen Sie die übrigen Kanäle wie beschrieben an.
- **8.** Mit *[MIDI EDIT]* verlassen Sie den Editier-Modus.

#### **7.23.5 Controller zuweisen**

- **1.** Drücken Sie gleichzeitig *[SHIFT]* und *[MIDI MODE]*, um in den MIDI-Modus zu wechseln.
	- ð Die LED der Taste *[MIDI MODE]* leuchtet.
- **2.** Wählen Sie mit *[CTRL 1]*, *[CTRL 2]* und *[CTRL 3]* den Controller zum Senden der MIDI-Daten.
	- $\Rightarrow$  Die LED der entsprechenden Taste blinkt, solange das Digitalpiano MIDI-Daten sendet. Wenn alle Daten übertragen sind, leuchtet die LED dauer‐ haft.
- **3.** Drücken Sie, falls gewünscht, die Taste erneut, um die Daten erneut zu senden.
- **4.** Drücken Sie gleichzeitig *[SHIFT]* und *[MIDI MODE]*, um den MIDI-Modus zu ver‐ lassen.

## <span id="page-35-0"></span>**7.24 Werkseinstellungen**

Gehen Sie zum Wiederherstellen der Werkseinstellungen wie folgt vor:

- 1. Schalten Sie das Digitalpiano aus.
- **2.** Halten Sie beim Wiedereinschalten die Tasten *[YES]* und *[NO]* gedrückt.
	- $\Rightarrow$  Alle Benutzer-Songs und -Einstellungen werden ohne weitere Sicherheitsabfrage gelöscht bzw. zurückgesetzt. Das Display zeigt *"---"*.

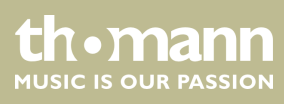

# <span id="page-36-0"></span>**8 Übungs- und Demostücke**

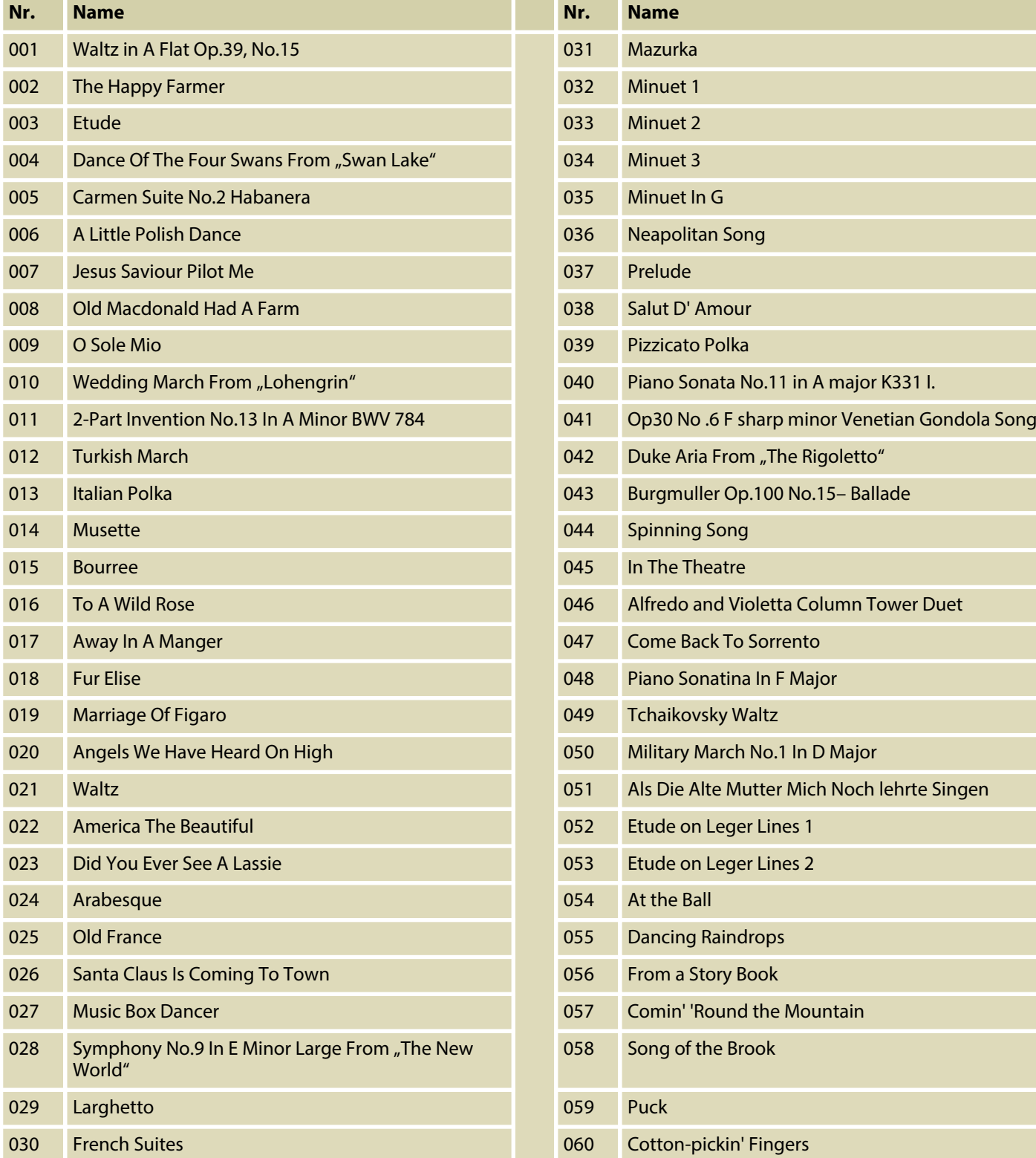

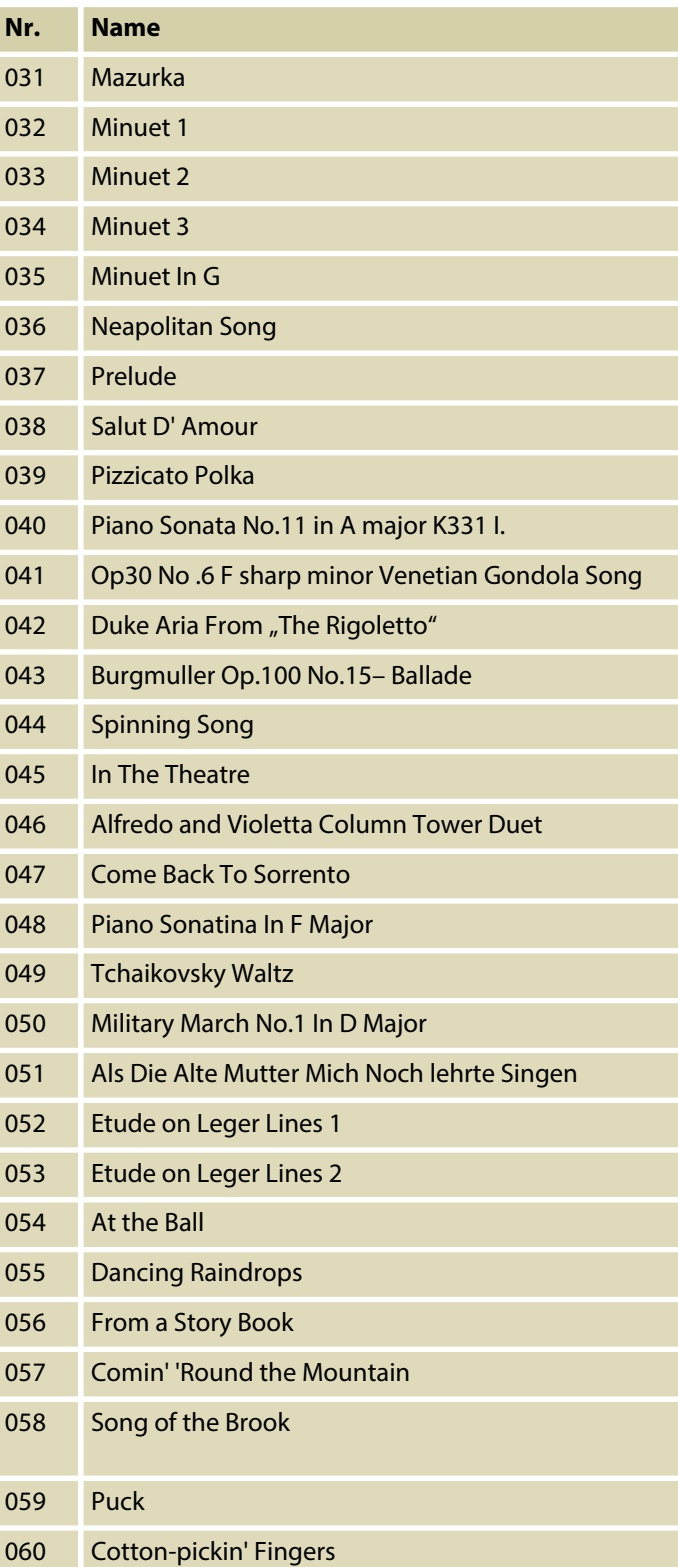

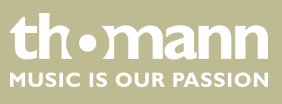

#### **Demos**

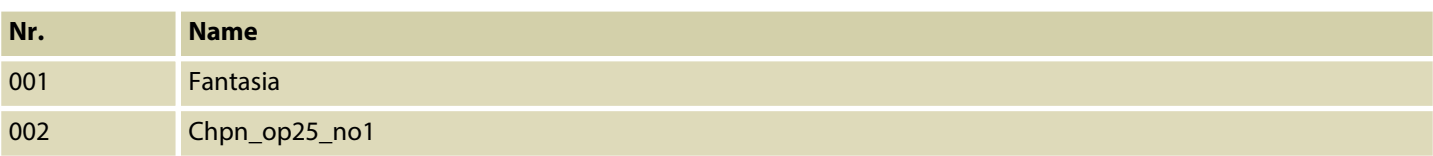

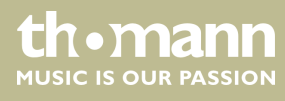

# <span id="page-38-0"></span>**9 Styles-Liste**

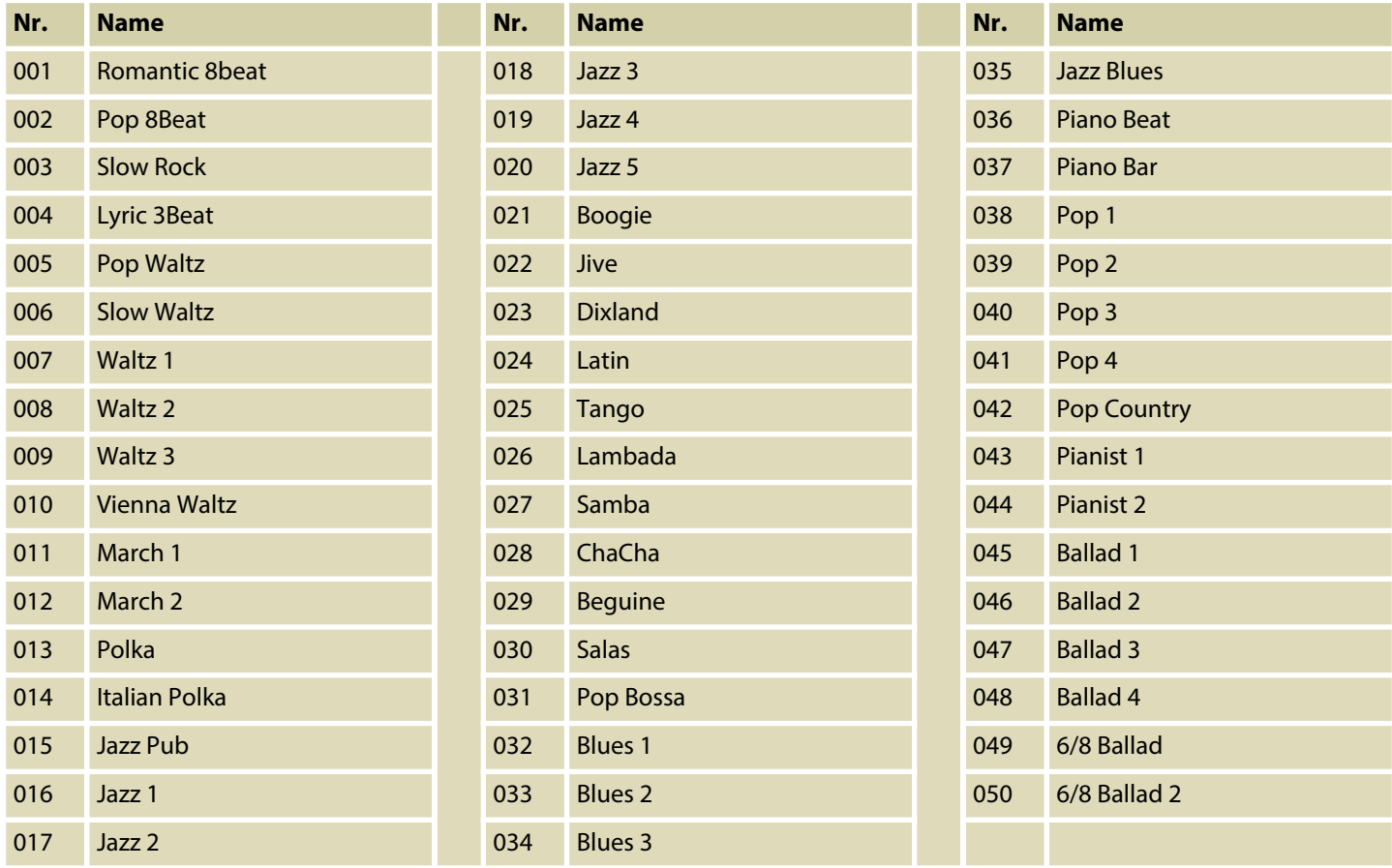

# <span id="page-39-0"></span>**10 Voice-Liste**

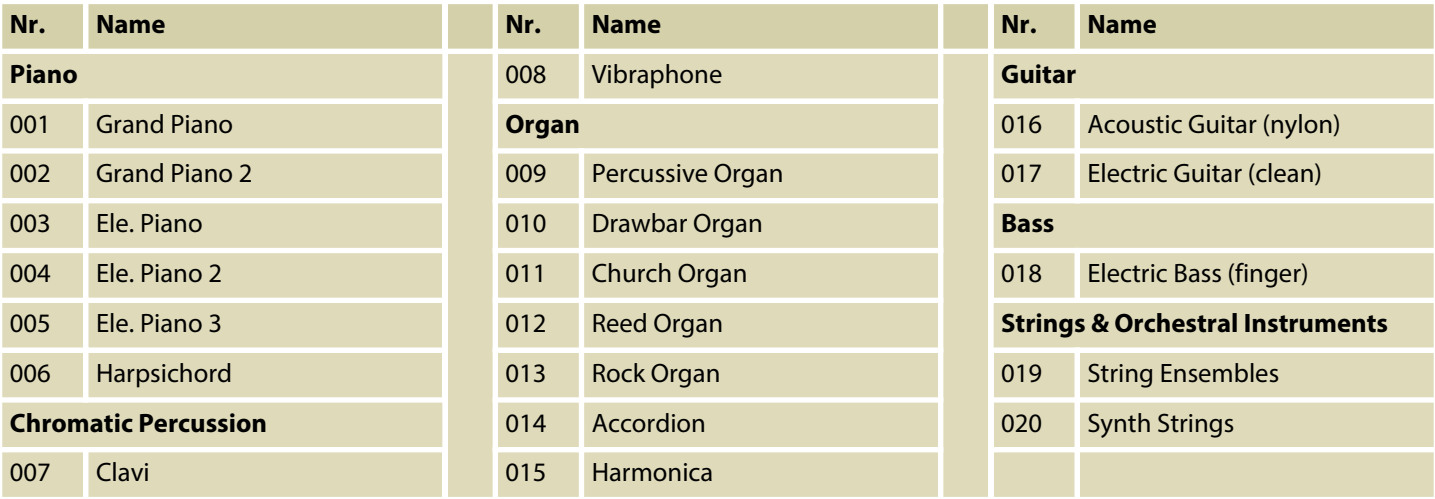

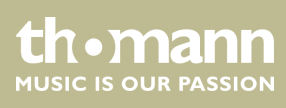

# <span id="page-40-0"></span>**11 MIDI-Implementierungstabelle**

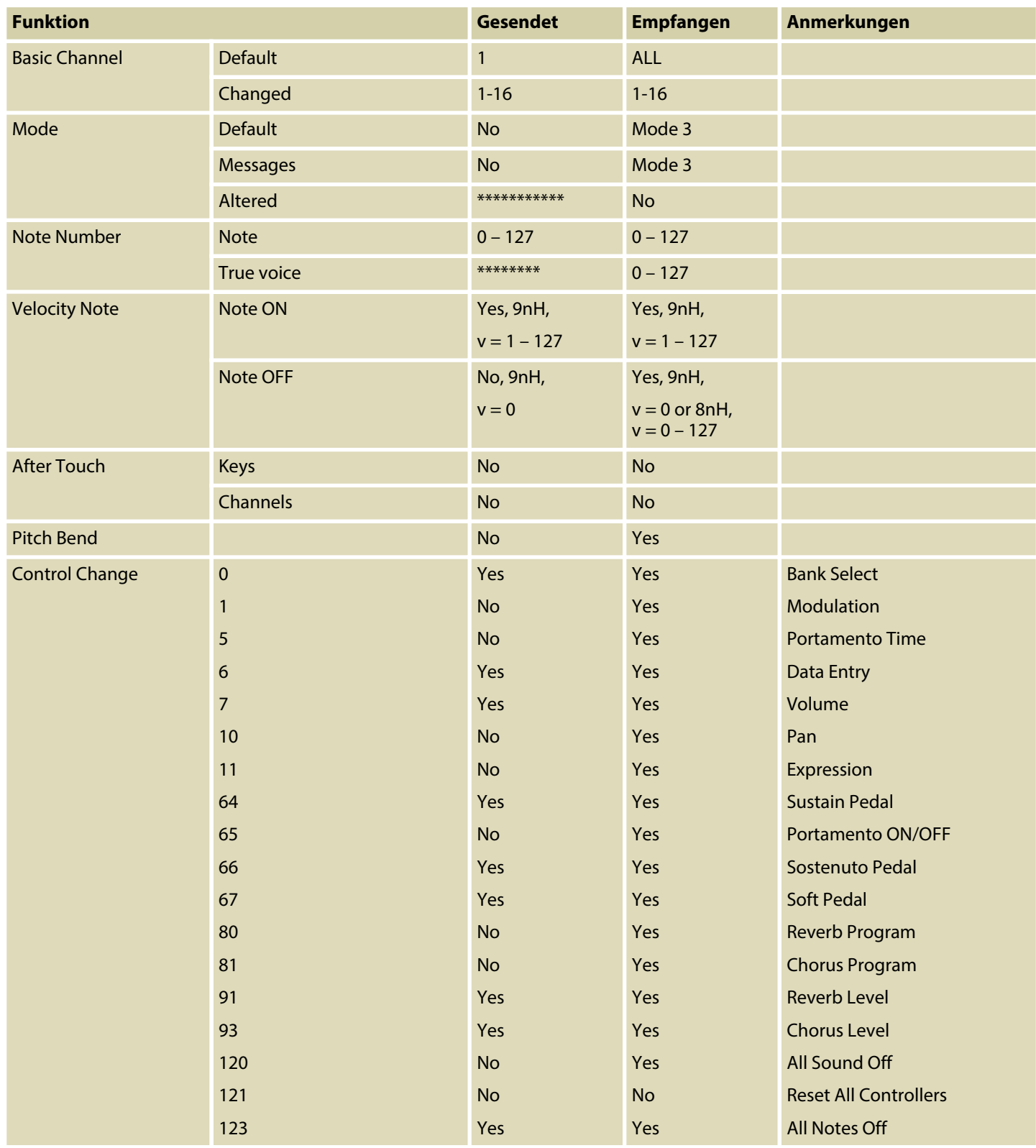

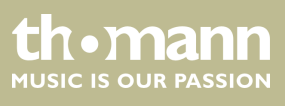

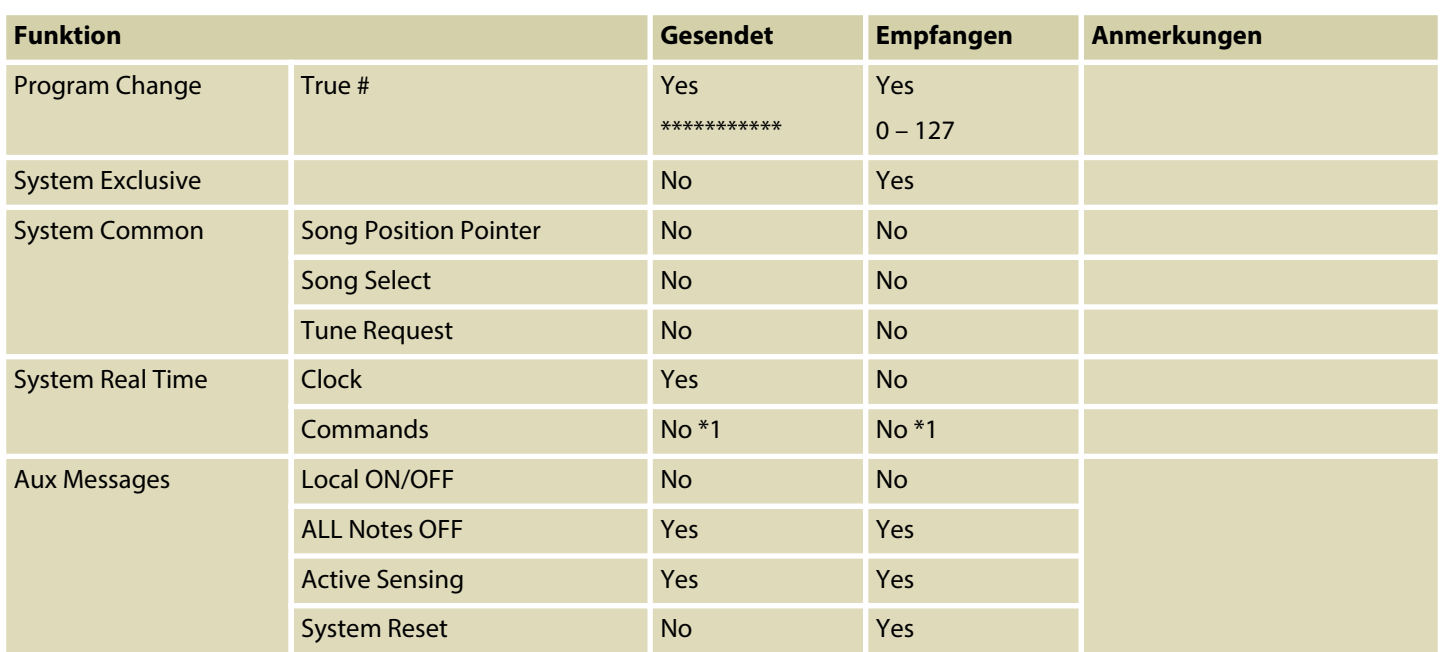

#### **MIDI-Kanal-Modes**

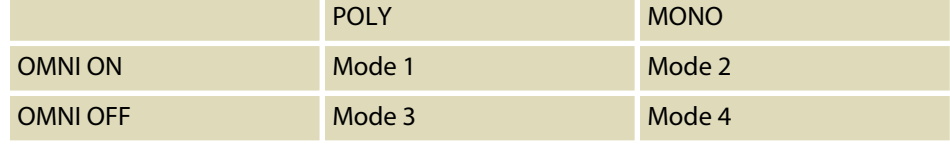

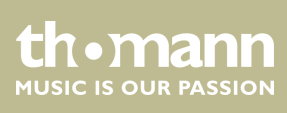

# <span id="page-42-0"></span>**12 Technische Daten**

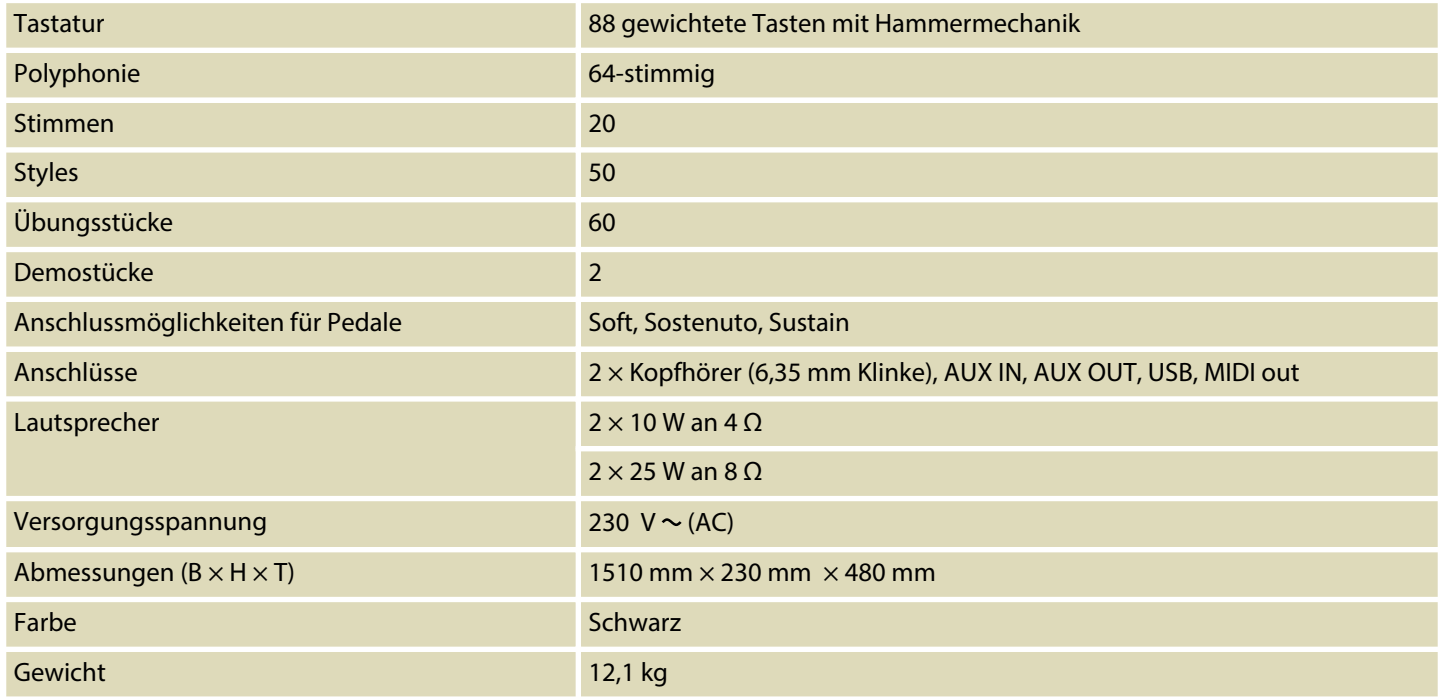

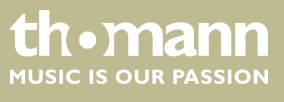

# <span id="page-43-0"></span>**13 Stecker- und Anschlussbelegungen**

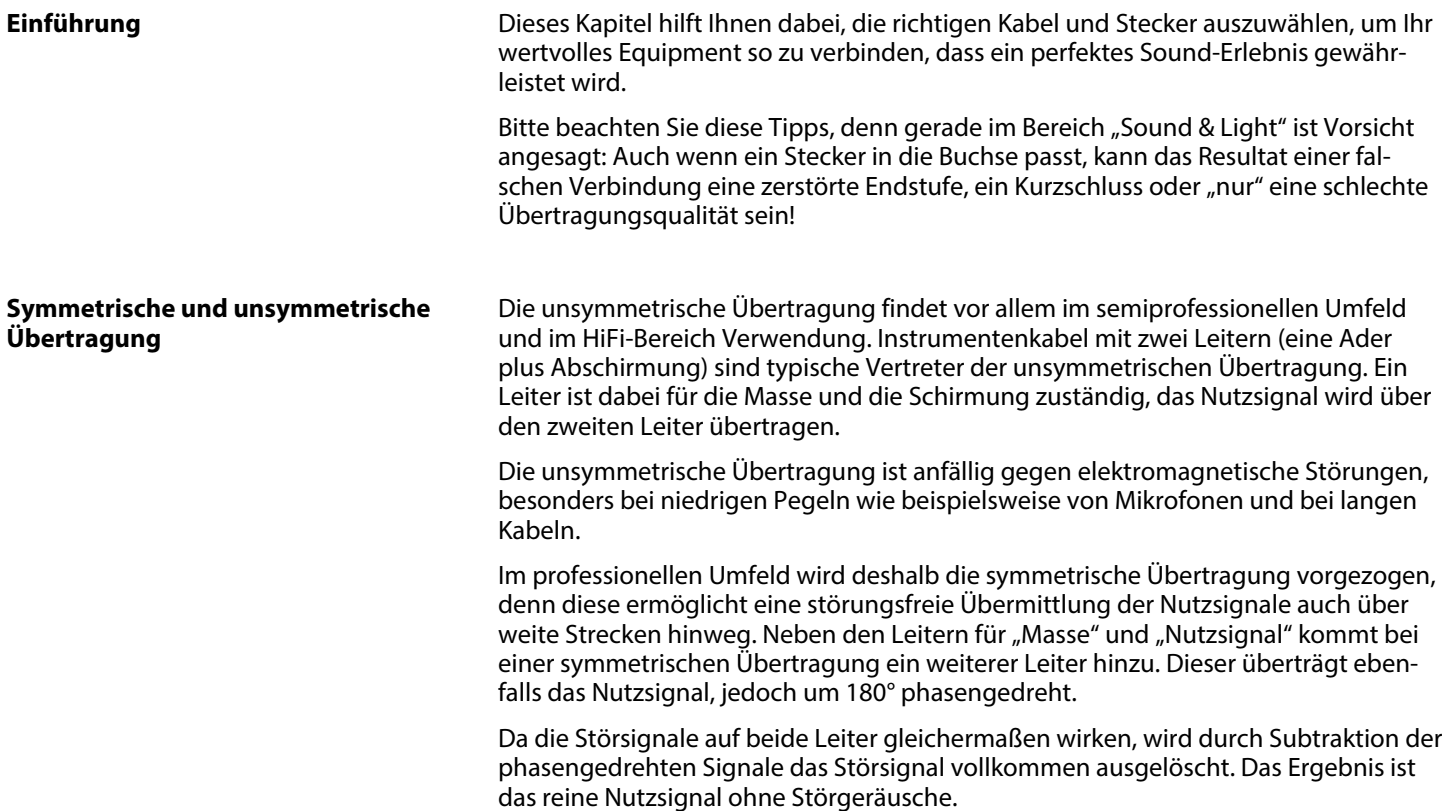

#### **Dreipolige 6,35-mm-Klinkenstecker (stereo, unsymmetrisch)**

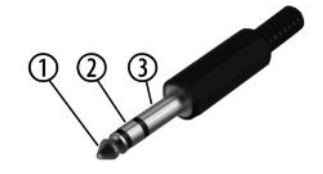

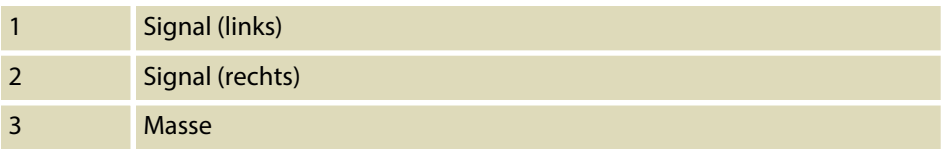

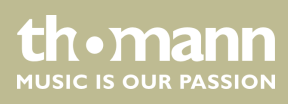

## <span id="page-44-0"></span>**14 Umweltschutz**

**Verpackungsmaterial entsorgen**

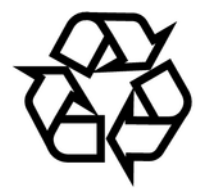

#### **Entsorgen Ihres Altgeräts**

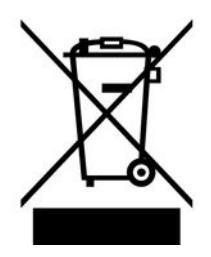

Für die Verpackungen wurden umweltverträgliche Materialien gewählt, die einer normalen Wiederverwertung zugeführt werden können.

Sorgen Sie dafür, dass Kunststoffhüllen, Verpackungen, etc. ordnungsgemäß ent‐ sorgt werden.

Werfen Sie diese Materialien nicht einfach weg, sondern sorgen Sie dafür, dass sie einer Wiederverwertung zugeführt werden. Beachten Sie die Hinweise und Kennzei‐ chen auf der Verpackung.

Dieses Produkt unterliegt der europäischen Richtlinie über Elektro- und Elektronik-Altgeräte (WEEE-Richtlinie – Waste Electrical and Electronic Equipment) in ihrer jeweils aktuell gültigen Fassung. Entsorgen Sie Ihr Altgerät nicht mit dem normalen Hausmüll.

Entsorgen Sie das Produkt über einen zugelassenen Entsorgungsbetrieb oder über Ihre kommunale Entsorgungseinrichtung. Beachten Sie dabei die in Ihrem Land gel‐ tenden Vorschriften. Setzen Sie sich im Zweifelsfall mit Ihrer Entsorgungseinrichtung in Verbindung.

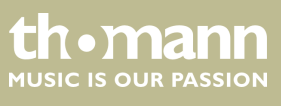

Notizen

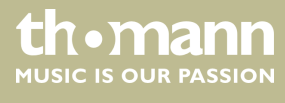

**Musikhaus Thomann · Hans-Thomann-Straße 1 · 96138 Burgebrach · Germany · www.thomann.de**